# **IO Valet - MEGA**

### Version 2.4.5

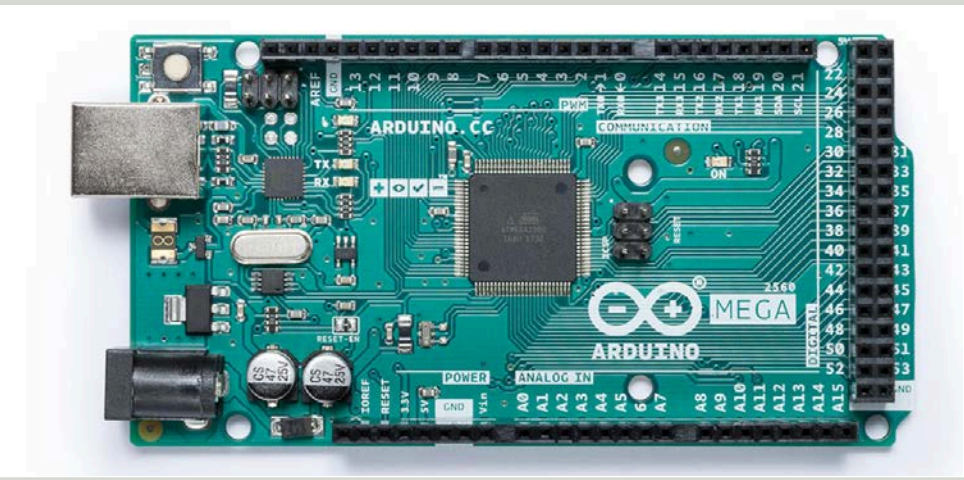

Egy okos otthon lelke a vezérlő szoftver. Ezen az alkatrészen található ATMEGA 2560-as mikrochip tartalmazza beégetve a vezérlő programot.

A vezérlő szoftver és a vezérlő lapka egymástól elválaszthatatlan, a vezérlő lapka nem rendeltetésszerű használata a program vesztésével járhat. Az alkatrészt óvni kell a statikus elektromosságtól. Rendeltetésszerű használat esetén a garancia 10 év.

#### **A vezérlőegység főbb jellemzői:**

- **64 db digitális kimenet vezérlés:** Külön I2C buszon, főleg relék kap-csolásához.

#### - **12 db PWM kimenet:**

Külön-külön hardveres PWM kimenet 122.5 Hz-en, kivéve a 3(pin 4)-as és a 12(pin 13)-es kimenet, azokon 980 Hz-en. Ledszalag fényerőszabályzásához, vagy keverő-szelep vezérléséhez.

#### - **Főkapcsoló kimenet:**

Főkapcsoló reléhez., hogy vezéreletlenül ne kerüljön bekapcsolásra egy relé sem.

- **64 db digitális bemenet:** Külön I2C buszon, nyomógom-bokhoz, szenzorokhoz, nyitás-érzékelőkhöz...

- **20 db hőszenzor bemenet:**  D S 18 B 20 - a s s z e n z o r o k h o z . pontosság : 0.06 C°.
- **8 db páraszenzor bemenet:** DHT-11-es páraszenzorokhoz, pontosság: 0.5%
- **1 db impulzus számláló bemenet:** fogyasztásmérőhöz.
- **100 db időzítő program lehetőség:**  például fűtéshez, ébresztőhöz...
- **25 db felhasználó:**  Különböző felhasználók egyedi jogokkal rendelkezhetnek.
- **ISP adatbusz:** Ethernet és SD kommunikációhoz.

#### - **Soros port:**

115 200 bps sebességgel, Különböz ő h a r d v e r e s fejlesztésekhez. Például kijelzőhöz.

- **32 db relé védelem páros:** 2 relé azonos időben történő működését tiltja.

#### - **32 db relé csatoló páros:**

2 relé, vagy relécsoport páros csatolható össze, az első (vagy az első csoport bármely eleme) indítja a másodikat.

#### - **20 db csoport:**

Melyekbe maximum 8 kimenet (relé és PWM) fogható össze egy csokorba.

#### **Fejlesztőknek:**

#### **Lábkiosztás:**

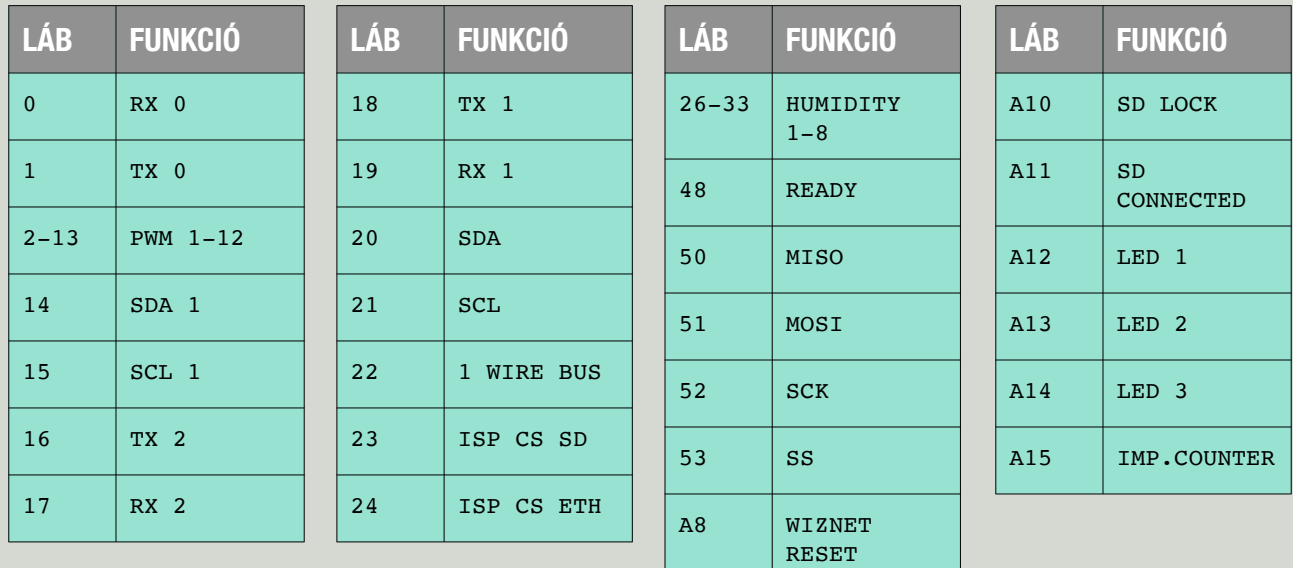

#### **Információk a bekötéshez:**

- A vezérlő tápellátása az USB csatlakozón keresztül és a kártya 5V-os csatlakozóján keresztül 5V-al történhet, illetve a táp csatlakozón keresztül 7V-12V-ig.
- I2C buszra köthető PCF8574T és PCF 8574AT portbővítőkön keresztül csatlakoztatható digitális ki- és bemenet a szoftverhez.
	- Kimeneti I2C busz lábak SDA1/SCL1 (14,15).
	- Bemeneti I2C busz lábak SDA/SCL (20,21). A bemenetek alapból HIGH állapotban vannak, ezek földelésével lehet eseményt létrehozni. Rövid és hosszú földelés különböző eseményt tud létrehozni, illetve a hosszú földelés elengedése külön eseményként kezelhető.
- A szoftver ISP buszon W5100-as chippel tud csatlakozni egy hálózati egységhez.
- A fényerőszabályzós PWM kimenetek 2-13-as lábon találhatóak.
- 18, 19 -es láb a kijelző soros kommunikációjának van fenntartva, 115 200 BPS sebességgel.
- 22 -es lábon 1Wire busz található, DS18B20-as hőszenzor köthető rá, maximum 20 db.
- 26-33-as lábakra DHT 10-es páraszenzorok köthetőek.
- A 48-as láb a READY láb. Ez a láb alapból LOW állapotban van, ha a rendszer üzemkész HIGH-ba vált.
- A15-ös lábon van az impulzus számláló bemenet, ez a láb HIGH állapotban van, LOW impulzusokat vár.
- A12 (LED 1) HIGH szintet kap, amennyiben I2C portbővítőt talált a vezérlő indulás után.
- A13 (LED 2) HIGH szintet kap, amennyiben induláskor az SD kártyát rendben találta a program.
- A14 (LED 3) HIGH szintet kap, amennyiben a program indulásakor a tesztek lefutottak, üzemkész.

# Tartalomjegyzék

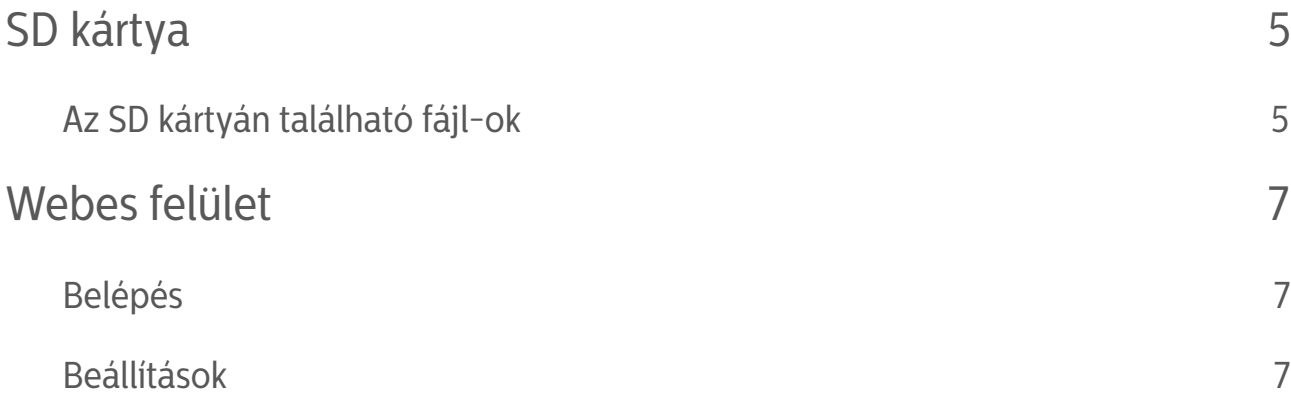

A bal felső részen található egy 'Auto' doboz, ami, ha ki van pipálva, akkor minden módosításkor frissül a weboldal a friss adatokkal. Ha ki van véve a pipa, akkor nem frissül automatikusan, így gyorsabban lehet módosításokat végrehajtani egymás után. Ammennyiben szükséges manuálisan frissíthető az oldal a 'Frissítés' gomb megnyomásával. 7

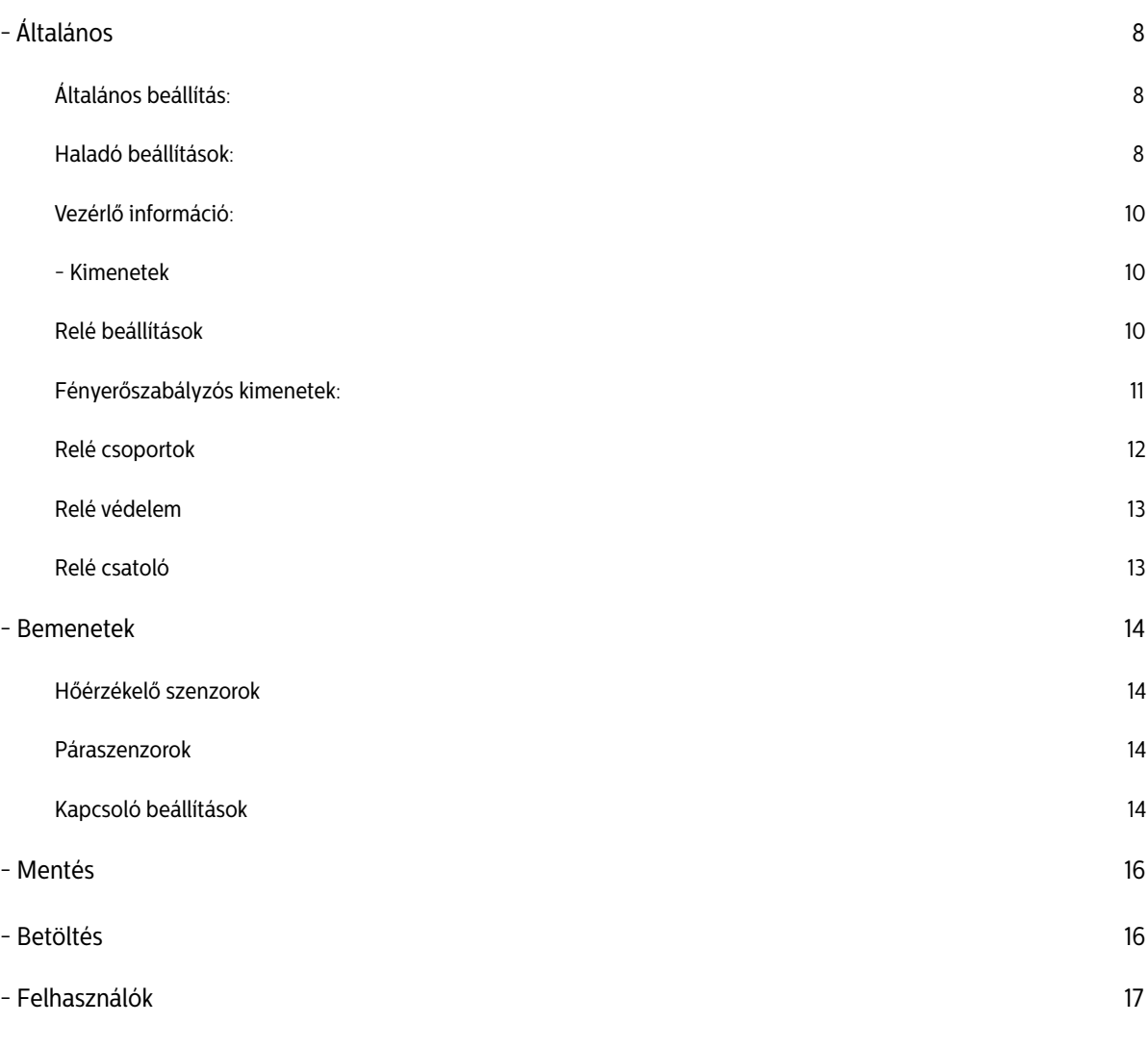

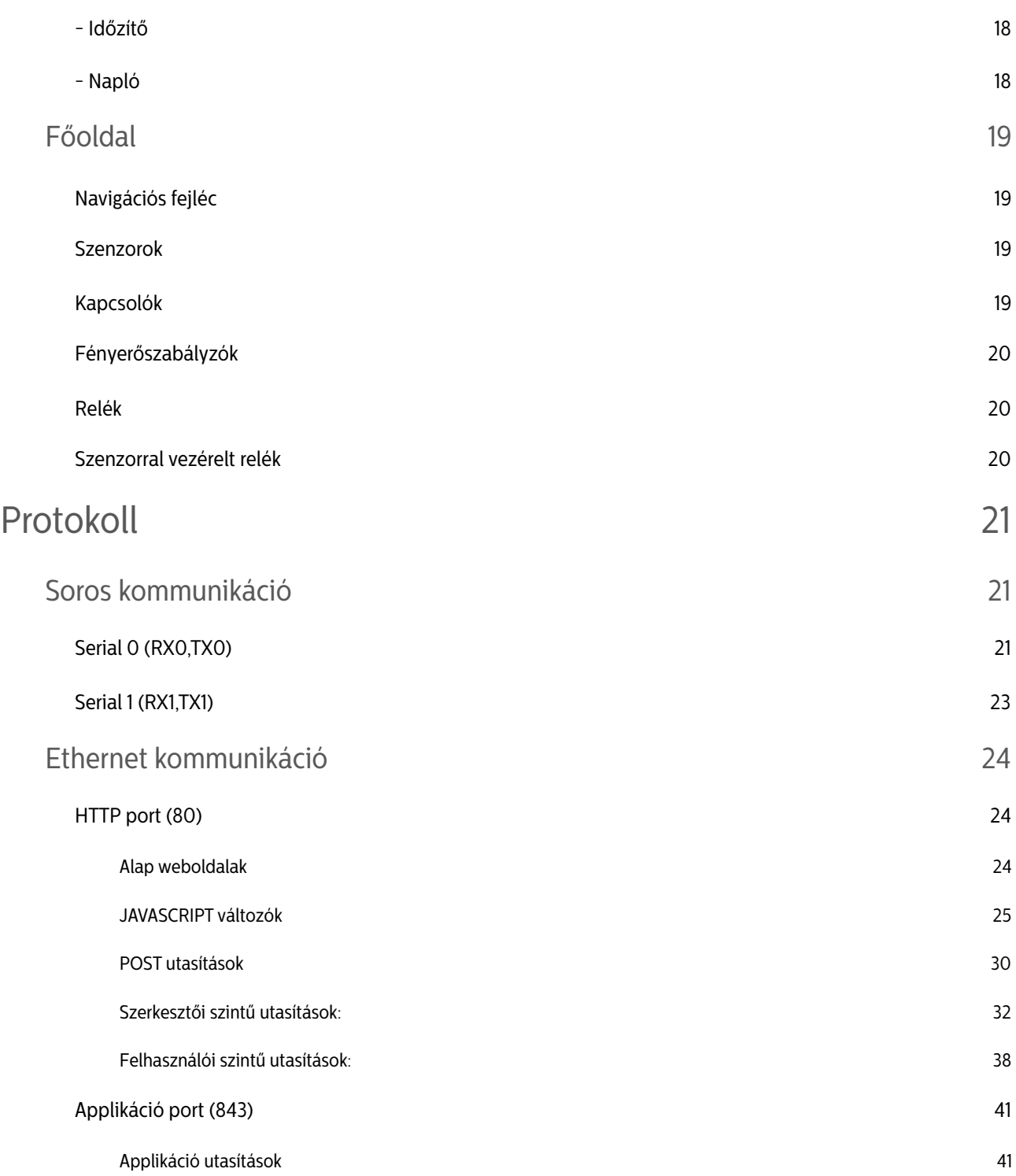

# SD KÁRTYA

- Az IO Valet-MEGA a ház paramétereinek javarészét, a szenzorok log állományait, a webes megjelenítéshez szükséges HTML és JS fájlokat az SD kártyán tárolja.
- Az SD kártyáról biztonsági másolat készíthető egy számítógép segítségével.
- Az SD kártya állományai szabadon szerkeszthetők igény szerint, megfelelő programozási szaktudás mellett.
- Az SD kártya hosszútávú működése érdekében célszerű ipari SD kártyát választani.
- A program nem tesz különbséget kis és nagy betűk között.
- Az SD kártya meghibásodása esetén működési problémák merülhetnek fel.
- Hibajelenségek:
	- Újraindításkor nem indul újra a vezérlő.
	- Nem jelennek meg a lekért weboldalak, csak a változókat tartalmazó fejrész (header) töltődik be (ez látható, az oldal forrásánál).
	- Nem tud menteni az SD kártyára.
- Hibaelhárítás:
	- Ellenőrízze az SD kártyát számítógépen. Mentse le az SDkártya tartalmát, majd formázza le FAT32-re, majd másolja vissza a mentett tartalmat (vagy egy korábbi biztonsági mentést) az SD kártyára. Helyezze vissza az SD kártyát és indítsa újra a vezérlőt.

# Az SD kártyán található fájl-ok

A szűz kártyának, az alapvető fájlokat tartalmaznia kell, hogy működjön a webes felület. Egyéb esetben is elindul a vezérlő program, de nem lehet a böngészőből megfelelően elérni. A többi fájl-t, könyvtárat nem kell tartalmaznia, azokat a vezérlő program fogja létrehozni.

• Alapvető fájl-ok:

Ezek a fájl-ok szükségesek a alap webes felület megfelelő működéséhez.

• style.css

Ez a fájl tartalmazza a weboldalak megjelenésének paramétereit.

• favicon.ico

Kis ikon, ami a böngésző fülén jelenik meg.

• dygraph.js

Grafikon megjelenítéshez szükséges program. Amennyiben van webes kapcsolat, úgy onnan fogja ezt a fájlt letölteni, mert sokkal gyorsabb.

• \*.htm fájlok

Ezek a fájlok tartalmazzák az egyes weboldalak megjelenítéséhez szükséges programokat.

• Könyvtárak:

A könyvtárakat a program hozza létre szükségszerűen.

• SLOT\_x

Ez a könyvtár az x-edik tárhely, ahol a tárhelyhez tartozó paraméterek vannak lementve:

- GLOBALS.XML általános menüpont paraméterei
- RELAYS.XML relék paraméterei
- R\_GROUP.XML csoport elemek
- R\_PROT.XML relé védelem elemek és relé csatoló elemek
- FET.XML fényerőszabályzós kimenetek paraméterei
- SWITCHES.XML bemenetek paraméterei
- EV\_LOG

Ebben a könyvtárban találhatók a napló fájlok CSV formátumban, a fájl neve a következő formátumban értendő: E\_év hó nap.CSV - pl.: E\_181205.CSV.

• H\_LOG\_x

Ebben a könyvtárban az x-edik páraszenzor mért értékei vannak lementve CSV formátumban naponta. Formátuma: H\_év hó nap.CSV - pl.: H\_181205.CSV

• T\_LOG\_x

.

Ebben a könyvtárban az x-edik hőmérsékletszenzor mért értékei vannak lementve CSV formátumban naponta. Formátuma: T\_év hó nap.CSV - pl.: T\_181205.CSV

- További fájlok a főkönyvtárban:
	- \*.XML Ezek a fájlok tartalmazzák a különböző eszközök elnevezéseit.
	- TIMER.csv az időzítő beállítások mentése
	- BACKUP.JSN ez az applikáció beállításainak a mentése

# WEBES FELÜLET

# felhasználási útmutató

A következőkben a IO Valet-MEGA webes kezelőfelületét ismertetjük.

# Belépés

 A MyIO szerverhez csatlakozhatunk számítógéppel közvetlenül ethernet kábel segítségével, vagy a szervert a routerre kötve a routeren keresztül wifi-n, kábelen, vagy interneten keresztül.

> A szerver IP címét a böngészőnkbe beírva a vezérlő felhasználónevet és jelszót kér. Alapbeállítás :

 IP cím: 192.168.1.170 felhasználónév: admin jelszó: admin

Belépés után a felhasználói főoldal jelentkezik be - ezt később részletezzük a beállítások után -, itt a felső részben egy navigációs sávot találunk.

 A vezérlő beállításához kattintsunk a "Beállítások" gombra, vagy írjuk a böngészőnk címsorába a 192.168.1.170/setup címet. Ez csak akkor lehetséges, ha Admin, vagy Szerkesztő

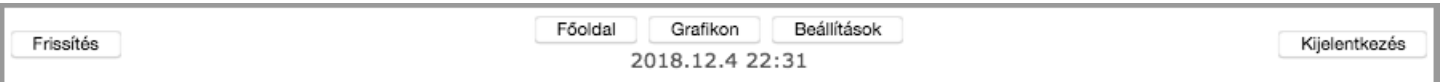

ranggal rendelkezik a felhasználónk, amivel beléptünk. A következőkben a program beállításait részletezzük.

# Beállítások

Miután beléptünk megváltozik a felső menüsáv.

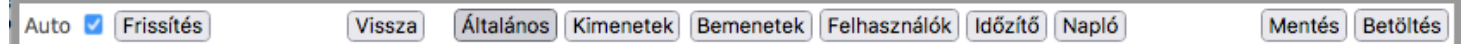

A bal felső részen található egy 'Auto' doboz, ami, ha ki van pipálva, akkor minden módosításkor frissül a weboldal a friss adatokkal. Ha ki van véve a pipa, akkor nem frissül automatikusan, így gyorsabban lehet módosításokat végrehajtani egymás után. Ammennyiben szükséges manuálisan frissíthető az oldal a 'Frissítés' gomb megnyomásával.

A 'Vissza' gomb megnyomásával visszatérhetünk a főoldalra.

# - Általános

#### Általános beállítás:

- Szerver neve: 20 karakter hosszú nevet adhatunk a szerverünknek. Ez a név fog megjelenni a böngészőnk fejlécében. Azt a célt szolgálja, ha több szerverünk van megnyitva, ne keverjük össze őket. Példa.: (ház, nyaraló, iroda, földszint, emelet...)
- IP cím: a szerverünk aktuális IP címét tartalmazza, 4 db 3 számjegyű (0-255) számmal. Egy alhálózaton belül nem lehet szerepelhet két egyforma IP című egység. Ha több szerverünk van a hálózaton mindenképpen át kell állítani. Újraindítás után lesz hatása.

Alapbeállítás: 192.168.1.170

- Idő szerver: a vezérlő folyamatosan frissíti a pontos időt az internetről. Amennyiben tudott frissíteni, úgy hat óránként, amennyiben sikertelenül járt, úgy percenként megpróbálja újra frissíteni. Itt az idő szerver IP címét lehet beállítani. Alapbeállítás: 82.141.152.3 ez egy budapesti szerver. NTP protokollt használ.
- Idő zóna: itt lehet beállítani, hogy az időszerver által közölt időhöz képest, milyen eltolódással számoljon a vezérlőnk. Magyarországon télen 1 óra, nyáron 2. Itt egy "Idő szinkron" gombbal azonnali időszinkronizációs próbálkozásra lehet kényszeríteni a vezérlőt.
- -Dátum: amennyiben nincs internetre kötve a vezérlő, nem tud szinkronizálni. Kézzel is be lehet állítani a dátumot. Ezt minden újraindítás után meg kell tenni.
- Idő: internet hiányában kézzel is beállítható az idő. Ha van internet, ne használjuk ezt az opciót, mert felül fogja írni szinkronizáláskor.
- Induló tárhely: a vezérlőben a beállítások "tárhely"-ekre menthetőek. A vezérlő újraindításakor (például áramszünetkor), ezen a tárhelyen lévő beállítások fognak betöltődni.
- Esemény naplózás: a vezérlő az eseményekről naplót készít az SD kártyára. Ez némileg lassítja a program működését és tárhelyet foglal az SD kártyán, ezért igény szerint bekapcsolható. Hibakereséshez ajánlott.
- Szenzor naplózás: a vezérlő naplózza a szenzorok méréseit. Ez némileg lassítja a program futását, hiszen a mérések után kiírja SD kártyára az értéket.

#### Haladó beállítások:

Ezen beállítások is az általános beállításokkal együtt kerülnek mentésre.

-Broadcast : ezt az opciót bepipálva, a szerver alapállapotban, másodpercenként kétszer UDP protokollal sugározza a relék állapotát a belső hálózat broadcast csatornájára, a 17000-es porton, a következő formában: 192.168.1.170&0001000000100000000010010000000000100000000010000010000001000000 először a szerver IP címe, majd egy '&'-jelet követően a 64 relé állapota felsorolva. A Broadcast bekapcsolásával a belső hálózaton lévő vezetékes, vagy vezeték nélküli eszközök információt kaphatnak minden relé állapotáról jogosultságtól függetlenül.

- -MAC : A MAC cím egy egyedi hálózati azonosító. Amennyiben véletlenül két egyforma MAC című eszköz lenne egy hálózaton, úgy itt megváltoztatható az aktuális szerver MAC címe.
- -Átjáró cím: itt lehet megadni, az átjáró (Gateway) IP címét, általában ez a router IP címe.
- Kattintás idő limit: a bemeneti lábakra kötött eszközzel (pl. nyomógombbal) lehet rövid kattintást és hosszú nyomást előidézni. A kattintás a gomb rövid megnyomása. Itt lehet beállítani, hogy az adott láb mennyi ideig történő leföldelése számítson már rövid kattintásnak. Ezen idő alatti leföldelést a vezérlő zavarnak veszi, és nem foglalkozik vele. Ilyen zavarokat tud gerjeszteni a hálózaton például egy piezzó kristályos tűzhely gyújtó, vagy egy hibás kávédaráló. Amennyiben ezek használatakor, olyan eseményeket tapasztal, ami a bemeneti lábakhoz köthető, úgy állítsa nagyobbra ezt az értéket. Ha sokszor nem érzékeli a vezérlő, hogy megnyomta a gombot, állítsa kisebbre a határértéket. Alapbeállítás 50 msec.
- -Nyomás idő limit: a vezérlő a bemeneti lábak leföldelésénél, ezen határérték átlépésekor már nem kattintásnak veszi, hanem hosszú nyomásnak az eseményt. Az alapbeállítás 400 msec, az érték megváltoztatása a felhasználók kényelme érdekében történhet. Nagyobbra, ha tovább szeretnék nyomni a gombot, kisebbre, ha azt szeretnék, hogy hamarabb reagáljon a vezérlő a nyomásra.
- Szenzor mintavételezés: értéke x (0-255). Az itt beállított érték azt jelenti, hogy nem fogja lementeni az összes mért értéket, csak minden x-ediket.
- -Hőmérséklet olvasás időköz: a vezérlőbe több hőmérséklet szenzor is köthető. A hőmérséklet szenzorok kiolvasása sorrendben történik, az adott időközönként, egyesével. Mivel nem változik a hőmérséklet minden másodpercben, így nem is terheljük vele a vezérlőt, hogy másodpercenként olvassa a szenzort. Az alapbeállítás 100 sec. Ez azt jelenti, hogy ha van pl. 6 szenzorunk, akkor 100 másodpercenként olvas ki egyet, tehát egy helységből 600 másodpercenként kapunk friss értéket.
- Páraszenzor olvasás időköz: ugyan az, mint a hőmérséklet olvasás időköz, csak a páraszenzorra vonatkoztatva és ez esetben mindig 8 szenzorra kell vonatkoztatni.
- -Mixer ellenőrzés: amennyiben használjuk a PWM kimenetek szenzorral vezérelt funkcióját, úgy ezen kimenetek frissítési gyakoriságát állíthatjuk be, alapértelmezett érték 100 másodperc. Tehát például a keverőszelepek 100 másodpercenként állítódnak a friss értékre.
- Ethernet inicializálás időköz: itt a vezérlő hálózati memóriájának (buffer) ürítésének gyakoriságát állíthatja. Ez azért lényeges, mert előfordulhat, hogy rossz minőségű internet kapcsolattal próbál belépni a vezérlőbe és megtelik töredék információkkal a memória, úgy tűnik leáll a kommunikáció a szerverrel. Alapbeállítás, hogy 300 másodpercenként kiüríti a memóriát, tehát biztos lehet benne, ha azt tapasztalja, hogy nem tudja rendesen elérni a vezérlőt, hogy 300 másodperc múlva helyreáll a kapcsolat ezen része. Ha sűrűn tapasztalja, hogy távolról (például gyenge térerejű mobilnettől) nem tudja rendesen elérni a vezérlőt állítsa kisebbre az értéket.
- -HTTP túlfutás: amennyiben egy kliens túllépi ezt az időt, a szerver megszakítja vele a kapcsolatot. Alapbeállítás 20 másodperc.
- Fogyasztásmérő: a megvásárolt fogyasztásmérőn, vagy annak leírásán találja, hogy hány impulzust ad le egységenként. Ezt az értéket kell ide beírni. Egységhez meg lehet nevezni a mértékegységet maximum 5 karakterben.
- Fogyasztásmérő átlagoló: hány impulzusonként átlagolja az értéket és mentse le az SD kártyára a vezérlő. Alapbeállítás 30 impulzus.

Vezérlő információ:

- Szabad memória: visszajelzést ad a vezérlő szabad belső memóriájának állapotáról.
- Indulás hossza: a legutóbbi újraindítás hosszát írja miliszekundumban.
- -Aktuális fogyasztás: a fogyasztás mérő aktuális értékét mutatja.
- Tárhely mennyiség: a létrehozott tárhelyek mennyiségét mutatja az érték.
- -Aktuális tárhely: a legutóbb betöltött tárhely értékét mutatja, amennyiben a tárhely minden értéke betöltésre került.

#### - Kimenetek

A itt található alrészek fordított sorrendben kerülnek tárgyalásra, mert a vezérlő első beállításakor ilyen sorrendben célszerű haladni.

#### Relé beállítások

Itt a digitális kimenetek alapbeállításai vannak soronként. Minden sor egy-egy kimenethez tartozik. A kimenetek megtalálhatóak fizikailag a portbővítőkön. Ezek a lábak vannak kötve a relékre, vagy egy másik eszköz digitális bemenetére. Amelyik láb nincs bekötve fizikailag, azok virtuális kimeneteknek is használhatók. A színesen kihúzott sorok arra utalnak, hogy a kimenet a weboldal betöltésének pillanatában be volt kapcsolva. Frissíteni a frissítés gombbal lehet.

- ID: minden egyes digitális kimenet egyedi ID-vel rendelkezik 1-64-ig. Később ezzel a számmal hivatkozhatunk rá.
- Inverz: alapból nincs kipipálva, ez azt jelenti, hogy a portbővítőn, az aktuális láb GND-n van, ha nincs bekapcsolva a kimenet, 5V-on ha be van kapcsolva. Amennyiben kipipáljuk az inverz lehetőséget, úgy ez megfordul és kikapcsolt állapotba 5V jelenik meg a kimeneti lábon, bekapcsolt állapotban GND. Ez azért fontos, mert a relépanel gyártók, ebben a tekintetben 2 féle relét gyártanak, az egyiket 5V-al kapcsolják, a másikat GND-vel. A vezérlő így mindkettővel kompatibilis.
- -Riasztó: ennek a bepipálásával kapcsoljuk a riasztó funkciót a reléhez. Amennyiben ezt alkalmazzuk, ezt a relét a bemeneti lábakról, nem lehet kikapcsolni, csak be. Így például ha ezt a kimenetet bekapcsolja egy nyitásérzékelő, akkor ugyanazon nyitásérzékelő már nem tudja kikapcsolni, így ráköthető például egy sziréna, amit csak az tud kikapcsolni, aki be tud lépni a vezérlőbe. Ezen kimenet bekapcsolt állapotában riasztás jelzést kap az applikáció és a webes felület is, amennyiben frissítik.
- -Csak Be: amennyiben ezt bepipáljuk, az adott relé digitális bemenetről, csak bekapcsolható lesz. Például a mozgásérzékelők mozgás közben impulzusokkal jeleznek, ha egy ilyen mozgásérzékelő van rákötve egy lámpára, akkor minden impulzus kapcsolna egyet a lámpán, ez esetben kell ezt az opciót használni és egy időzítőt tenni a relére, így mozgáskor bekapcsol a relé és bizonyos idő múlva le fog kapcsolni.
- -Gombok: be- és kikapcsolható a kimenet innen.
- -Név: 20 karakteres nevet adhatunk a kimenetünknek. Első beállításunk ez legyen. Akár egyesével bekapcsolhatja a kimeneteket és elnevezheti őket, akár tudatosan bekötött vezetékek feliratairól beírható. Mivel nem mindig használjuk az összes kimenetet, így a vezérlő felismeri, hogy melyikhez írtunk nevet és ezeket később fel fogja ajánlani nekünk, a nem elnevezett kimenetekre csak az ID-jükkel lehet hivatkozni.
- Exp: azon portbővítő chip (PCF8574) sorszáma, amelyiken található a kimenet.
- Láb: a portbővítőn lévő azon kimeneti láb száma, amelyiken található a kimenet.
- Időzítő: amikor bekapcsol a kimenet, ennyi másodpercig marad bekapcsolva, ha valami meg nem szakítja. 0-65 535 értéket vehet fel. 0-ás értéknél nem működik az időzítő.
- Késleltető: a kimenet bekapcsolásakor ennyi másodpercet vár a kimenet tényleges bekapcsolásával. 0-65 535 másodperc értéket vehet fel. Ezt lehet alkalmazni például egy olyan szivattyúnál, ami olyan fűtéskört vezérel, ami zseléfejes osztógyűjtővel van ellátva. A zseléfej 6 percig nyit, csak ez után kell a szivattyút elindítani.
- Szenzor: itt lehet kiválasztani egy szenzort, ami automatikusan vezérelni fogja a kimenetünket. Például egy hőszenzor egy mágnesszelepet, egy zselé fejet az osztón, egy váltó szelepet, vagy egy szivattyút, vagy egy klímát.
	- Be Ki: itt adhatóak meg a határértékek, hogy hol kapcsoljon be és ki az adott szenzor. Egy tizedes jegyig adható meg.
		- Fűtés üzem: a bekapcsolási érték kisebb a kikapcsolási értéknél. Ilyenkor, ha a szenzor értéke a bekapcsolási érték alá esik, be fogja kapcsolni a kimenetet (pl.: szivattyút...) és amint eléri a szenzor a kikapcsolási értéket kikapcsol.
		- -Hűtés üzem: a kikapcsolási érték kisebb a bekapcsolási értéknél. Ilyenkor ha a szenzor értéke eléri a bekapcsolási határt, bekapcsol a kimenet (pl. légkondicionáló), amint lehűlt a kikapcsolási értékre, kikapcsol.
		- Párásítás-párátlanítás a fentiek alapján megoldható, csak páraszenzort kell a szenzoroknál kiválasztani.

#### Fényerőszabályzós kimenetek:

Itt következnek a PWM kimenetek beállításai. Ezeken a lábakon körülbelül 490Hz-es négyszögjelek jönnek ki (kivéve a 4-es és 13-as lábon, azokon 980Hz), melyek kitöltési tényezőjét változtatjuk szabályzáskor 0-255 értékek között.

- ID: minden egyes fényerőszabályzós kimenet egyedi ID-vel rendelkezik 101-113-ig.

- -Állapot: be- és kikapcsolhatjuk a kimenetet, vagy beállíthatunk egy köztes állapotot csúszkával, vagy numerikusan.
- -Név: a bekötött fogyasztókat elnevezhetjük maximum 20 karakterrel. Célszerű, így később könnyebben hivatkozhatunk rá. A nem elnevezett fogyasztókra az ID-jük alapján lehet hivatkozni.
- Láb: itt található a szerverünkön lévő fizikai láb száma.
- -OFF (0-255): a kimenet minimum értékét állíthatjuk be. Lekapcsoláskor ezt az értéket fogja felvenni az adott kimenet. Jól jöhet, ha éjszakai fényként akarunk használni egy kimenetet, vagy a keverőszelepünk minimális értékét szeretnénk meghatározni.
- -ON (0-255): megadhatjuk a kimenet maximális fényerejét. Ilyenkor feljebb lehet húzni a fényerőt, csak felkapcsolásnál ezt az értéket veszi fel. Vigyázat, ha ez az érték 0, akkor nem működik a felkapcsoló opció. ON érték beállítása több szempontból is érdekes lehet, például a fogyasztó már kis értéken is leadja a szükséges fényerőt, ilyenkor célszerű az érték beállítása energiatakarékossági szempontból. Másrészt különböző értékek kerülhetnek különböző beállítások lementésekor, például létrehozhatunk egy "halvány fény" beállítást, amit mondjuk este 10 után betölt a vezérlő és így éjszakánként a beállított fogyasztók felkapcsolásakor nem vakítanak. De ha a kimenetünkre keverőszelepet kötünk, de nem szeretnénk a keverőszelepet maximálisan kinyitni soha, akkor itt megadhatjuk a maximális nyitási értékét a keverőszelepnek.
- Sebesség (0-255): a fényerő szabályzás sebességét lehet állítani ezzel az értékkel. Vigyázat 0-ás értéknél nem működik! Kis számokkal van értelme használni (kb.:1-10).
- Szenzor : amennyiben szenzorral kívánjuk vezérelni az adott PWM kimenetet, itt kell kiválasztani a vezérlő szenzort.
- -MIN : itt kell megadni a szenzorhoz tartozó minimum értéket, például ezen a hőfokon lesz a kimenetünk nulla, így a keverőszelepünk teljesen zárt állapotba kerül.
- -MAX : az itt beállított értéknél fog a PWM kimenetünk ON értéket felvenni, így megoldható, hogy a MIN és MAX értékek között lineárisan változzon a PWM kimenetünk nulla és ON érték között.

#### Relé csoportok

Kimeneteinket csoportokba foghatjuk össze. 20 db csoportunk lehet összesen, egyenként maximum 8 db kimenettel. Ha megkezdünk egy csoportot, új, üres csoport lehetőség nyílik meg előttünk, amíg el nem érjük a maximális 20-at. Csoportokba szedhetünk például redőnyöket, lámpákat, amiket egyszerre szeretnénk vezérelni.

- ID: minden egyes csoport egyedi ID-vel rendelkezik 501-520-ig.
- -Név: érdemes nevet adni a csoportnak maximum 20 karakterrel. A nem elnevezett csoportokra az ID-jük alapján lehet hivatkozni.
- Felhúzó: ezt akkor kell bepipálni, ha a csoport elemei közül nincs mindegyik felkapcsolva, de ha hivatkozunk a csoportra a többi elemet is fel szeretnénk kapcsolni. Alap esetben lekapcsolja a felkapcsolt kimeneteket, csak akkor kapcsolja őket fel, ha mind le van kapcsolva.

-Relé-k 1-8: itt kell megadni a csoport elemeit ID alapján, vagy legördülő menükből. Az első legördülő menüből a kimenet fajtáját kell kiválasztani (PCF kimenet- relék, PWM kimenet - fényerőszabályzós kimenet), majd a második legördülő menüből kell kiválasztani a már korábban elnevezett kimenetet.

#### Relé védelem

Az itt kiválasztott kimenet párok (Relé 1,Relé 2) nem működhetnek együtt. Minden esetben, amikor felkapcsolódna egy kimenet, lefut a programban egy ellenőrzés, hogy nem tilos-e két kimenetnek együtt működése. Amennyiben talál a vezérlő egy védet párt és a sor elején található prioritás pipa ki van kapcsolva, mindkét kimenetet lekapcsolja, amennyiben a prioritás pipa be van kapcsolva, csak a másodikat kapcsolja le. Alkalmazható például egy redőny védelmére, ugyanis a redőnyben lévő motort le és fel két relé irányítja. A motor védelme érdekében ezt a két relét fel kell vinni párban ide. Így abban az esetben, ha a redőny éppen mozgásban van lefelé és valaki bekapcsolja a felfelé irányba mozgató relé-t is, nem fog leégni a motor, hanem lekapcsolja mindkét relét a vezérlő. A prioritás pipa alkalmazása jól jöhet például egy eső szenzor által bekapcsolt 'eső' virtuális relénél, ezt az első helyre téve, a prioritás pipát bekapcsolva, a második helyre az öntöző rendszer reléje kerül, ilyenkor ha esik az eső, és bekapcsolna a locsoló rendszer, nem fog lekapcsolódni az eső virtuális relé, csak az öntöző rendszer nem fog felkapcsolódni.

#### Relé csatoló

Az első kimenet (Relé 1) - ami lehet digitális, vagy fényerőszabályzós kimenet is, vagy csoport (csoport esetén, ha a csoport bármely eleme be van kapcsolva) bekapcsolja a második kimenetet (Relé 2) - ami lehet csoport, digitális, vagy fényerőszabályzós kimenet. Az első kimenet (Relé 1) - amennyiben csoport van megadva, annak minden eleme - kikapcsolása esetén, a második kimenet (Relé 2) automatikusan kikapcsol.

 Alkalmazási példa: egy padlófűtés osztó-gyűjtője 6 kört tartalmaz, mind a 6 kört külön tudjuk vezérelni 1-1 relére kötött szeleppel. Ezt az osztógyűjtőt egy szivattyú hajtja meg. A szelepeket külön szenzorok vezérlik automatikusan. A szelepek reléit berakjuk egy csoportba és ezt a csoportot állítjuk be az első helyre, így bármelyik eleme a csoportnak ha bekapcsol indítja a második kimenetet. A második kimenetre a szivattyút rakjuk. Ha minden szelep kikapcsolt állapotban van a szivattyú automatikusan leáll. Ha például zselé fejeket használunk az osztó - gyűjtőn, akkor a szivattyúnak elég beállítani egy késleltetést, hogy ne induljon azonnal, csak amikor a zselé fej már nyitva van.

#### - Bemenetek

#### Hőérzékelő szenzorok

Mivel a szenzorok (DS18B20) nem külön lábakra, hanem mind egy adatbuszra csatlakoznak, így máshogyan kell megkülönböztetnünk egymástól őket. Minden szenzornak egy hosszú kódja van, ezt a vezérlő letárolja a processzor belső memóriájába. Innentől a szenzorokat a memóriában tárolt ID-k alapján lehet megkülönböztetni, amikhez egy-egy nevet (20 karakter) rendelhetünk. Célszerű a szenzorokat egyesével rácsatlakoztatni a vezérlőre és egy újraindítás után elnevezni az újonnan megjelenő szenzort. A vezérlő 0.06 Celsius fokos pontossággal tudja megállapítani a szenzor hőmérsékletét.

#### Páraszenzorok

A páraszenzorok (DHT-10) külön lábra csatlakoznak, így könnyedén megállapítható, hogy melyik lábra kötöttük a szenzort, de megoldható a fent leírt módszerrel is. A szenzorok pontossága 0.5% és relatív páratartalmat mér.

#### Kapcsoló beállítások

Itt 64 sorban található a 64 digitális bemenet, amit a portbővítőinken találhatunk fizikailag. Amennyiben valamelyik bemenetünket aktiváltuk (például megnyomtunk egy gombot, vagy kinyitottunk egy nyitásérzékelőt), a legutóbb aktivált bemenet sora ki lesz húzva színnel. Így könnyedén elnevezhetjük. Megnyomunk egy gombot, frissítjük az oldalt és a megjelölt sor név mezejét kitöltjük (maximum 20 karakterrel).

 A fizikailag nem bekötött bemenetek virtuális bemenetként is alkalmazhatóak. Weboldalon, applikációban megjeleníthetők.

- ID: a kapcsoló sorszámának értéke.

- Engedélyezve: amennyiben ezt a pipát kiveszi letiltja a portbővítőnek ezt a lábát, tehát fizikailag nem érzékeli a vezérlő a bemenetet, viszont szoftveresen továbbra is működik.
- -NC : amennyiben nem NO (Normaly Opened), hanem NC (Normaly Closed) egységet kötünk az adott bemenetre (pl. mozgásérzékelőt), ki kell pipálni ezt az opciót.
- Teszt gombok: minden bemenetnek 3 eseménye van: Kattintás, Nyomás és Elengedés. Ezeket lehet szimulálni a felületről, hogy ne kelljen fizikailag elmenni a kapcsolóhoz.
- -Név: a bemenet neve 20 karakterben.
- Események (Kattintás/Nyomás/Elengedés): Itt lehet beállítani a vezérelni kívánt kimenetet kattintás/nyomás/elengedés eseményre. Megadható numerikusan a kívánt ID beírásával, vagy legördülő menükből kiválasztással (az első legördülő az esemény tipusát tartalmazza):
	- ID: 1-64 (PCF kimenet), vagy legördülő menüből a kimenet nevének kiválasztásával digitális kimenet ki-be kapcsolása. Amennyiben a kimenethez időzítő, és/vagy késleltető van beállítva az időzítő(k) indítása. Amennyiben szenzorral vezérelt kimenet kapcsolása lenne kiválasztva , a

kapcsoló csak az adott szenzor ki- és a bekapcsolási határértéke között fog működni.

- ID: 101-113 (PWM ON-OFF), vagy legördülő menüből fényerőszabályzós kimenet nevének kiválasztásával a kimenet ki-be kapcsolása valósítható meg 0 és MAX értékre.
- ID: 201-213 (PWM szabályzás) , vagy legördülő menüből fényerőszabályzós kimenet nevének kiválasztásával a kimenet elindítja, majd ismételt meghívásra leállítja a fényerő növelését a kimenet "sebesség" értékének léptékében. Egy fényerőszabályzós kapcsoló általában úgy néz ki, hogy a bemenet "kattintás"-ára meghívja a fényerő szabályzós kimenet "F"-el jelölt verzióját, hogy ki-be tudjuk kapcsolni a fogyasztót MAX értékre, "nyomás" eseményre meghívja ugyanazon fogyasztó "FF"-es verzióját, hogy elindítsa a fényerő növelését, majd "elengedés" eseményre ismét meghívja az "FF"-es verziót, hogy leállítsa a fényerő növelését. Így megvalósítva egy olyan gombot, ami nyomva tartásig emeli a fényerőt. Ilyen esetben a nyomógombbal MAX érték fölé is lehet állítani a fényerőt.
- ID: 501-520 (Csoport), vagy legördülő menüből a csoport nevének kiválasztásával, a csoportra történő hivatkozás valósítható meg. Ha a csoport elemei mind ki vannak kapcsolva, akkor mind felkapcsolódnak, ha mind be vannak kapcsolva, akkor mind lekapcsolódnak. Ha a csoportnak nincs minden eleme felkacsolva, akkor a csoport beállításai között szereplő "felhúzó" opció szabályainak megfelelően kapcsolja fel a lekapcsolt kimeneteket, vagy kapcsolja le a felkapcsolt kimeneteket.

A következő események az első legördülő menü 'betöltés' részén találhatóak:

- ID: 1000-1063 (Betölt minden), betölt minden paramétert az utolsó két számjegyen szereplő tárhelyről. Pl. 1005 - az 05-ös tárhely paramétereit tölti be.
- ID: 1100-1163 (Betölt relék), betölti a relé paramétereket az utolsó két számjegyen szereplő tárhelyről.
- ID: 1200-1263 (Betölt fényerőszabályzó), betölti a fényerőszabályzós paramétereket az utolsó két számjegyen szereplő tárhelyről.
- ID: 1300-1363 (Betölt védelem), betölti a védelem és a relé csatoló paramétereket az utolsó két számjegyen szereplő tárhelyről.
- ID: 1400-1463 (Betölt csoportok), betölti a csoport paramétereket az utolsó két számjegyen szereplő tárhelyről.
- ID: 1500-1563 (Betölt kapcsolók), betölti a bemenetek paramétereit az utolsó két számjegyen szereplő tárhelyről.
- ID: 1600-1663 (Betölt általános), betölti az általános paramétereket az utolsó két számjegyen szereplő tárhelyről.
- -Blokk : ha van az események között időzítővel ellátott kimenet (akár csoportban is), és az időzítő számlálója éppen aktív, akkor a bemenet "kattintás"-ra leállítja az időzítőt. Például egy fali gomb nyomás eseményre elindít egy relét ami 40 másodpercig engedi le a redőnyt, a gomb megnyomásával, ha éppen megy lefelé

a redőny, meg lehet állítani. Ha a redőny nem megy lefelé, akkor a gomb kattintásakor egy másik esemény történik, például felkapcsol egy lámpát.

#### - Mentés

Ezen menüpont alatt valósítható meg az éppen aktuális beállítás lementése az SD kártyára. Amíg nincs lementve sehova a beállítás, addig csak a vezérlő újraindulásáig vannak érvényben az aktuális beállítások.

A lap alján található "Új tárhely" gomb megnyomásával létrehozható egy új tárhely az SD kártyán. Összesen 64 db tárhely hozható létre.

 Amennyiben van létrehozott tárhely úgy megjelenik minden egyes tárhely külön-külön sorban egymás alatt.

- Induláskor: itt csak egy sor van kijelölve, ami azt jelzi, hogy melyik tárhely fog betöltődni a vezérlő újraindulásakor (áramszünet után, vagy újraindításkor). Ez a beállítás az általános beállítások része, de átállítható itt is. Minden tárhelyhez külön-külön tartozhat ez a beállítás, így megoldható például, ha egy hétvégi program fut, áramszünet esetén a hétvégi program töltődjön vissza, ha a riasztó program fut, akkor a riasztó program töltődjön vissza.
- Tárhely: a tárhely számát jelzi.
- -Név: a neve a tárhelynek 20 karakterben.
- -Rész mentés: itt található 6 csoport, melyek külön-külön tartalmazzák a beállításokat. Ennek a jelentősége többszörös, nem mindig van szükség a komplett beállítás megváltoztatására, lehetőség lesz külön-külön betölteni egy tárhely egy alcsoportját, ilyenkor időt takarítunk meg a betöltés alatt. Továbbá lehetőségünk van vegyíteni a beállításokat, például az éppen futó hétvégi fűtés beállítás mellé betölteni egy esti halvány fény fényerőszabályzós beállítást, nem kell külön-külön beállítást csinálni minden esetre. Illetve ha módosítottunk egy beállítást (például létrehoztunk egy új csoportot) lehetőségünk van lementeni a kívánt tárhelyekre külön-külön, anélkül, hogy elállítgatnánk a többi beállítását.
- -Minden mentés: lehetőségünk van minden beállítás egyidejű lementésére is, hogy ne kelljen egyesével lementegetni minden alcsoportot, megkockáztatva, hogy kimarad véletlenül egy-egy rész.
- Törlés: törli a tárhelyet.

#### - Betöltés

Ezen menüpont alatt valósítható meg a korábban lementett beállítások manuális betöltése. Betöltés után azonnal a betöltött beállítások üzemelnek.

 Amennyiben van létrehozott tárhely, úgy megjelenik minden egyes tárhely külön-külön sorban egymás alatt.

- Induláskor: itt csak egy sor van kijelölve, ami azt jelzi, hogy melyik tárhely fog betöltődni a vezérlő újraindulásakor (áramszünet után, vagy újraindításkor). Ez a beállítás az általános beállítások része, de átállítható itt is.
- Tárhely: a tárhely számát jelzi.
- -Név: a neve a tárhelynek 20 karakterben.
- -Részek betöltése: betölthető a 6 alcsoport bármely eleme külön-külön, akár különböző tárhelyekből összeollózva is.
- -Minden betöltése: betölti mind a 6 alcsoport beállításait.

#### - Felhasználók

A vezérlő maximálisan 25 felhasználó kezelésére képes. Ezek közül a 0-ás felhasználó biztonsági okokból, mindig admin rangú és nem törölhető.

 "Új felhasználó" gomb megnyomására egy új sor jelenik meg, mely tartalmazza a következő mezőket:

- ID: a felhasználó száma.
- Felhasználónév
- Jelszó: kétszer kell megadni a biztonság kedvéért és miután megadtuk, vagy módosítottuk a felhasználónév-jelszó párost a "Rögzítés" gombbal jóvá kell hagynunk, különben érvényét veszti.
- -Rang: a felhasználó rangja határozza meg az alapvető jogait.
	- adminisztrátor: tulajdonképpen mindenhez van joga. Vezérlőbeállításokat végezni, felhasználókat létrehozni, törölni, felhasználóneveket és jelszavakat módosítani, illetve a felhasználó egyéni jogait állítani.
	- szerkesztő: mindenhez van joga, kivéve a felhasználók létrehozásához, törléséhez, neveiknek és jelszavaiknak a módosításához.
	- felhasználó: nincsen joga a vezérlőbeállításokat módosítani. Csak ahhoz van joga, amihez egy adminisztrátor, vagy szerkesztő rangú felhasználó engedélyt adott neki.
- Jogosultság: ezen gomb megnyomásakor kerülhetünk az adott felhasználó jogainak személyreszabó oldalra. Itt láthatjuk a 64 bemenetet, 64 kimenetet és a 13 fényerőszabályzós bemenetet. Minden bemenet mellett láthatunk egy R és egy H betűt. Az R betű kipipálásával jogot adtunk a felhasználónak a bemenet rövid nyomására, H betű kipipálása esetén a bemenet hosszú nyomására. Kimenetek esetén O és I betű jelenik meg. O betű kipipálása (olvasás) jogosultságot ad a felhasználónak, hogy lássa a kimenet állapotát. I betű kipipálása (írás) jogot ad a felhasználónak, hogy kapcsolja, beállítsa az aktuális kimenetet.
- Törlés: adott felhasználó törlése. Csak admin rangú felhasználó teheti meg.

#### - Időzítő

A vezérlő képes időhöz kötött automatizálásra, amennyiben be van állítva a pontos idő és dátum. Létrehozható évente, havonta, naponta, vagy akár hetente ismétlődő esemény. Ez igen hasznos lehet ébresztő, fűtés, esti vagy akár locsoló programok beállítására. A létrehozható események száma 50. Egy új esemény létrehozásához kattintsunk a lap alján található "Új esemény" gombra. Ilyenkor megjelenik egy új sor.

Az esemény beállításához a következő mezők nyújtanak segítséget:

- ID: az esemény sorszáma.

- -Hó: amennyiben szükséges megadható egy hónap, ilyenkor minden év ezen hónapjában fog csak megtörténni az esemény. Ha nem állítunk be semmit, akkor minden hónapban.
- -Nap: amennyiben szükséges megadható egy nap, ilyenkor csak ezen a napon fog bekövetkezni az esemény. Ha nem állítunk be napot, akkor minden nap.
- -Óra: beállítható, hogy hány órakor következzen be a kívánt esemény, ha nincs beállítva óra, akkor minden órában meg fog történni.
- Perc: beállítható, hogy hány perckor történjen meg az esemény, ha nincs beállítva perc, akkor minden percben be fog következni.
- -Napok: kiválasztható, hogy milyen napokon történjen meg az esemény, amennyiben nincs kiválasztva egy nap sem, akkor minden nap meg fog történni. Ez például abban az esetben érdekes, ha csak hétvégén szeretnénk az adott eseményt.
- Esemény: itt választható ki a kívánt esemény két legördülő menü segítségével. Az első menüből kiválasztható az esemény fajtája:
	- -Betölt Minden : egy korábban lementett beállítás, minden csoportja töltődjön be, ilyenkor a második menü a lementett tárhelyek neveit fogja tartalmazni, melyek közül ki kell választani a betölteni kívántat.
	- -Betölt Általános, Fényerőszabályzó, Kapcsolók, Csoportok, Relék, Védelem: A fent leírtak alapján tölti be egy korábban lementett tárhely egyik alcsoportját.
	- -Relé Be-Ki: Egy adott digitális kimenetet be-, vagy kikapcsol. Ilyenkor a második legördülő menü tartalmazza a digitális kimenetek neveit, melyek közül kell kiválasztani a kívánt kimenetet.
	- Fényerőszabályzó Be-Ki: a fentiek alapján be-kikapcsol egy kimenetet.
	- -Csoport Be-Ki : a fentiek alapján egy csoportot kapcsol be-ki.
- Jóváhagy : ezzel a gombbal lehet lementeni egy sort. Amíg nem nyomjuk meg ezt a gombot nincs érvényben az adott sor.
- Törlés: az adott sor törlése.

#### - Napló

Ha az alapbeállításoknál be van állítva a naplózás, akkor a vezérlő az eseményeket naponta külön fájlba menti egymás után. A dátum automatikusan az aktuális napi dátum, de átírható, így egy korábbi nap naplóját is megtekinthetjük. A dátum formátuma pl.161028, ez 2016.10.28-at jelent.

 A napló minden egyes sora egy eseményt takar. Az első cella a dátumot és időt jelzi másodperc pontosan. A második cella arra utal, hogy ki hozta létre az eseményt. Ha ide "System" van írva, akkor az vezérlő esemény, ha egy szám, akkor az annak a felhasználónak a száma aki létrehozta (web,app). Ezek után az eseményre utaló információk találhatók.

### Főoldal

 A beállításokból kilépni a kilépés gombbal lehet, ilyenkor a főoldalra kerülünk. A főoldal reszponzív, azaz különböző méretű kijelzőkön, mindig optimalizálva jelenik meg, így ezt az oldalt a felhasználók bármilyen készüléken (mely rendelkezik a szükséges böngészővel) megnyithatják és mint egy applikációt használhatják.

Itt fentről lefelé a következő mezőkkel találkozunk:

### - Navigációs fejléc

A fejléc a következő elemeket tartalmazza:

- Frissítés gomb : megnyomásával frissül a weboldal és letöltődik a szerverről a pillanatnyi állapot. A weboldal automatikusan nem frissül, így mindig a legutoljára letöltött állapotot láthatjuk rajta.
- Főoldal gomb : a főoldalra navigál minket.
- -Grafikon gomb : a szenzoraink értékét tudjuk grafikonon megvizsgálni.
- -Beállítások/Konfiguráció gomb : amennyiben adminisztrátor vagy szerkesztő ranggal léptünk be a vezérlőbe, úgy a beállítások gomb a fentebb részletezett Beállítások oldalra navigál minket, amennyiben felhasználói ranggal léptünk be, úgy a Konfiguráció gombbal egy olyan oldalra kerülünk, ahol a saját felhasználó nevünket és jelszavunkat módosíthatjuk.
- Kijelentkezés gomb: megnyomásával kijelentkezik a böngésző, így visszalépéskor ismét meg kell adni egy felhasználónév-jelszó párost.
- Vezérlő idő : a weboldal letöltésének a vezérlő által ismert időpontja.
- Vezérlő üzenet : amennyiben a vezérlőnek közlendője van kiírja a fejlécre. Például riasztás, vagy sikeres érték változtatás.

#### - Szenzorok

A vezérlő által érzékelt szenzorok nevei és értékei vannak felsorolva.

#### - Kapcsolók

Itt azok a bemenetek vannak felsorolva, melyekhez a felhasználónak joga van. Megjelenik a bemenet neve és alatta, ha van joga kattintani, a "Kattint" gomb, ha van joga a hosszú nyomáshoz, akkor a "Nyom" gomb. Itt ugyanúgy megjelennek a virtuális gombok is, melyek fizikailag nincsenek is bekötve.

#### - Fényerőszabályzók

Itt azok a fényerőszabályzós kimenetek vannak felsorolva, melyekhez a felhasználónak joga van. Megjelenik a kimenet neve egy szürke mezőben, ha a kimenet ki van kapcsolva, vagy nincs a felhasználónak olvasási joga, vagy zöld háttéren, ha be van kapcsolva és van olvasási joga. Alatta ha van írás joga, a Be- és Kikapcsoló gombok, valamint a numerikus mező melybe 0-255-ig lehet megadni értéket és a csúszka, mellyel állítható a fényerő.

#### - Relék

Itt azok a kimenetek felsorolása található, melyekhez van írás és/vagy olvasási joga a felhasználónak és nincsenek szenzorral vezérelve. Látható, hogy melyik kimenet van bekapcsolva, és Be- és Kikapcsoló gombok találhatók jogosultságtól függően.

### - Szenzorral vezérelt relék

Itt azok a kimenetek találhatók összegyűjtve, melyek szenzor értékeihez kötött vezérléssel vannak ellátva. Látható a szenzor neve, be- és kikapcsolási értéke, valamint a színek jelzik az aktuális állapotát. Fekete szín a kikapcsol állapotot, piros szín a fűtés/párásítás üzemmódot, kék a hűtés/párátlanítás üzemmódot jelzi.

# PROTOKOLL

 A vezérlő program ethernet csatlakozón keresztül a 80-as, 843-as és soros portokon keresztül kommunikál. Ezeken a portokon keresztül lehet paraméterezni, lekérdezni, vezérelni a vezérlő program állapotát. A továbbiakban ezeket részletezzük.

## Soros kommunikáció

2 soros port áll rendelkezésünkre.

#### Serial 0 (RX0,TX0)

Az első soros kommunikációs csatorna a fejlesztőknek fenntartott terminál. A rendszer üzenetek jelennek meg rajta 115 200 bps sebességgel. A program induláskor a következő eseményeket írja ki egymás után:

- Initializing I2C Expanders Ellenőrzi a kimeneti porbővítők jelenlétét 0-7-ig. Amennyiben talált, LED 1 kimenet HIGH szintet kap.
- Initializing I2C Inpanders Ellenőrzi a bemeneti porbővítők jelenlétét 0-7-ig. Amennyiben talált, LED 1 kimenet HIGH szintet kap.
- Initializing SD card

A program ellenőrzi, hogy működik-e a behelyezett SD kártya. Amennyiben hibát észlel itt leáll, mivel a működéshez szükséges paramétereket nem tudja betölteni. LED 2 kimenet HIGH szintet kap.

• Thermo devices

A program a 1Wire buszra csatlakoztatott DS18B20-as hőszenzorok jelenlétét ellenőrzi.

• actualSlot

A program ezen tárhelyről tölti be a paramétereket.

- server is at Ezen IP címen található a szerver. (alapbeállítás: 192.168.1.170)
- mac address: A hálózati kártya címe.
- Ready.

A program indulás végigfutott, paraméterek betöltve, szenzorok kiolvasva, szerver üzemel. LED 4 kimenet HIGH szintet kap.

Amennyibe végigfutott a program indulás, megjelent a "Ready" felirat, úgy a program a soros porton parancsokat fogad.

A parancsokat kétféleképpen lehet megadni:

• !parancs. (felkiáltójel, utána a parancs, majd a végén pont.) - így utasítást adhatunk. Soros utasítások:

- !serial debug. soros porti rendszerüzenetek be- és kikapcsolása, bekapcsolás után '1' - választ kapunk.
- !ethernet debug. Ethernet kommunikáció rendszerüzenetek be- és kikapcsolása, bekapcsolás után '1'- választ kapunk.
- !ethernet init. Ethernet inicializálás
- !sync time. NTP időszinkronizálás
- !rm timer\_csv. timer.csv eltávolítása az SD kártyáról
- !timer check. időzítő frissítése, újraellenőrzése
- !format eeprom. belső memória törlése. Ezután törlődnek a hőszenzorok címei és a felhasználónevek, jelszavak, jogosultságok. Belépni az admin - admin párossal lehet ezután. A hőszenzorok pedig újra lesznek címezve, így le kell ellenőrizni a beállításoknál, hogy nem cserélődtek-e fel.
- !format users. a belső memória felhasználókra vonatkozó része lesz törölve. Belépni az admin - admin párossal lehet ezután. A hőmérséklet szenzor címek nem fognak törlődni.
- !templogger. lementi a hőmérséklet szenzorok értékét a log fájl-ba.
- !wan check. külső IP cím frissítése.
- !noip update. no-ip.com-os regisztrációhoz tartózó ip cím frissítése.
- !sensor backup. A hőszenzorok címeit menti ki a 'sensor.bak' nevü file-ba az belső memóriából az SD kártyára.
- !sensor restore. A hőszenzorok címeit tölti vissza a 'sensor.bak' nevü file-ból az SD kártyáról a belső memóriába. Akkor van erre szükség, ha szoftverfrissítés történik, ilyenkor a helyükre kerülnek vissza a hőszenzorok.
- használható bármely POST utasítás '!' és " karakterek között.

Ezen utasításokon túl használhatóak az Ethernet protokoll POST utasításai is.

- ?parancs. (kérdőjel utána a parancs, majd a végén pont.) így lekérdezhetünk információt.
	- ?exp state. vagy ?es. kilistázza a kimeneti portbővítők állapotát
	- ?thermo state. vagy ?ts. kilistázza a hőszenzorok adatait.
	- ?freeram. vagy ?fr. kiírja az éppen aktuális szabad memória értékét.
	- ?ip. kiírja a szerver ip címét.

#### Serial 1 (RX1,TX1)

A második soros kommunikációs csatorna a kijelzőnek fenntartott port. A program induláskor a következő eseményeket küldi ki egymás után a kijelzőnek:

- először 9600 bps sebeséggel : bauds=115200
- ezután átvált 115200 bps sebességre
	- page 0
	- veziószám
	- sorozatszám
	- lenullázza a kijelző változóit
	- bemenetek száma
	- kimenetek száma
	- amennyiben problémát észlel az SD kártyával, akkor 'problem' feliratot tölt fel az SD kártya változójához, amennyiben rendben van úgy 'ok'-t.
	- hőszenzorok száma
	- induló tárhely száma
	- MAC address
	- IP cím
	- Hőszenzorok értékei
	- Páraszenzorok értékei
	- Amennyiben rövidre vannak zárva az ipulzus számláló bemenet lábai A15 ->GND, úgy 'ok' felirat a fogyasztásmérő változójához.

Ezek után amennyiben változás történik a bemeneteken, a reléken, vagy a fényerőszbályzós kimeneteken, úgy az új érték el lesz küldve a kijelzőnek.

# Ethernet kommunikáció

Az ethernet csatlakozón keresztül két porton lehet megszólítani az eszközt.

#### HTTP port (80)

A 80-as porton szólítják meg alapból a böngészők az eszközöket.

Amikor a böngésző megszólítja a szervert elküld egy fejlécet, mely így kezdődik például.: 'GET /output HTTP/1.1' - ez azt jelenti, hogy a böngésző fejlécében az IP cím után '/setup' volt írva és egy POST string lesz még a fejléc után csatolva. Ez után a szerver egy autentikációs kéréssel fog válaszolni a böngészőnek, hogy kérjen felhasználónevet és jelszót, amennyiben a fejlécben nem szerepelt az 'Authorization: Basic ...' sor. Ez tartalmazza a felhasználónév-jelszó páros Base64-es kódolású karaktersorozatát. Ezt a böngészők alapból megcsinálják és megjegyzik, a kijelentkezésig. Amennyiben ez megvolt és érvényes felhasználónév-jelszó páros lett megadva, úgy a rendszer az 'output' oldal fejrészével válaszol, mely tartalmazza a output oldal megjelenítéséhez szükséges változókat (header), majd hozzácsatolja az SD kártyáról a setupnav.htm fájl-t, mely tartalmazza a navigációs gombokat, majd a setup.htm fájl-t az SD kártyáról, mely tartalmazza az oldal megjelenítéséhez tartozó programot. Ezek után zárja a kapcsolatot a böngészővel. Ezen információkból a böngésző felépíti a kívánt weboldalt, mely a lekérdezéskor történt aktuális információk alapján készül el. A navigációs fejléc mást tartalmaz, ha felhasználóként használjuk a felületet (nav.htm), vagy ha adminisztrátorként (setupnav.htm) a beállítások menüpont alatt nézzük a weboldalt.

#### Alap weboldalak

Felhasználó jogosultsági ranggal is kérhető oldalak:

- / vagy /index : header + /index.htm
- /chart : header + /chart.htm
- /config : header + /config.htm
- /evlog : header + /evlog.htm
- /timer : header + /timer.htm

A következő oldalak csak adminisztrátor és szerkesztői ranggal kérhetőek le:

- /setup : header + /setup.htm
- /output : header + /output.htm
- /input : header + /input.htm
- $\cdot$  /load  $\cdot$  header  $\pm$  /load htm
- $\cdot$  /save  $\cdot$  header  $+$  /save htm
- /users : header + /users.htm
- /userpermissions : header +/setup\_up.htm

#### JAVASCRIPT változók

 A program változóinak értékei lekérhetők JAVASCRIPT formátumban a következő oldalak lekérésével:

Felhasználói jogosultsággal is:

- /reqDefault.js
- /reaTimer.is
- /regIndex.is

Adminisztrátori és szerkesztői ranggal:

- /reqGlobals.js
- /reqRelays.js
- /reqSensors.js
- /reqFET.js
- /reqSwitches.js
- /reqSlots.js
- /reqUserpermissions.js

#### A változók értelmezése

#### Általános változók

- x , y Ezek a változók arra használhatók, hogy lementi utántöltésig a weboldal x,y koordinátáit. Tehát amennyiben az előző weboldal, ahonnét például egy POST-ot küldtünk, el van scrollozva, a post-ok között elküldtük az, x,y koordinátákat, azokat az új weboldal visszatöltésénél visszaküldi a szerver, így visszapozícionálható a weboldal megjelenése a korábbi helyére.
- year , month , day , hour , minute év, hónap, nap, óra, perc.
- timeZone idő zóna.
- \_alarmActive '0' ha a riasztó inaktív, '1' ha a riasztó aktív.
- \_broadcast '0' ha nem aktív a broadcast funkció, '1' ha aktív.
- message rendszer üzenet.
- MYIOname a szerver neve.
- ethernetInitTimer Ethernet inicializálás időköz.
- ethernetInitTimer naplózás.
- mac [] MAC cím.
- $\cdot$  ip[] IP cím.
- gateway[] átjáró címe.
- timeServer[] idő szerver IP címe.
- hitTimeLimit rövid kattintás időlimit miliszekundumban
- pressTimeLimit hosszú nyomás időlimit miliszekundumban.
- httpTimeOverrun http túlfutás idő, másodpercben.
- freeRam a pillanatnyi szabad memória mérete.
- actualSlot a legutóbb betöltött tárhely száma.
- bootUpSlot a következő induláskor betöltendő tárhely száma.
- slotExist[] ez a tömb 64 elemet tartalmaz, melyek az egyes tárhelyek létezésének az állapotát jelzik.
- slot\_description[] ez a tömb a 64 tárhelyez tartozó elnevezéseket tartalmazza.
- bootUpTime a legutóbbi újraindulás hossza miliszekundumban.
- slotQuantity a talált tárhelyek száma.
- tempTimer hőmérsékletszenzor olvasási időköz értéke másodpercben.
- humTimer páraszenzor olvasási időköz értéke másodpercben.
- mixerTimer szenzorral vezérelt PWM kimenetek frissítési gyakorisága.
- impulsePerUnit ez egy érték, mely az egy egységenként érkező impulzusok számát tartalmazza.
- consumptionUnit ez a fogyasztásmérő mértékegységét tartalmazza maximum 5 karakterben.
- consumption az aktuális fogyasztás értéke.
- CCLC impulzus átlagoló értéke.
- noipEnabled amennyiben a DDNS engedélyezve van úgy ennek értéke 1, ha nincs akkor 0.
- \_noipTimer DDNS ellenőrzés időköz értéke másodpercben.
- \_noipHost no-ip.com-on regisztrált host név.
- noipUserName no-ip.com-on regisztrált felhasználónév.

#### Kimenet változók

- relays[] egy tömb, mely tartalmaz 64 elemet, ezek az elemek a 64 kimenethez tartoznak. Minden elem 3 számjegyet tartalmaz, az első a felhasználó olvasási jogát jelzi, a második az írási jogát és a harmadik a relé állapotát. Például: 101 azt jelenti, hogy csak olvasási joga van a reléhez, és a relé be van kapcsolva.
- relaysInvert[] ez a tömb tartalmazza az egyes kimenetek invertálás állapotát, amennyibe ez be van kapcsolva (1), az aktuális kimenet fizikai jelszintje invertálódik.
- relaysAlarm[] ez a tömb tartalmazza az egyes kimenetek riasztási funkció állapotát.
- relaysJustOn[] ez a tömb tartalmazza az egyes kimenetek "csak be" állapotát.
- relay\_timerDefault[] ez a tömb 64 elemet tartalmaz, minden egyes elem a hozzá tartozó kimenet időzítőjét tartalmazza szekundumban.
- relay\_delayDefault[] ez a tömb 64 elemet tartalmaz, minden egyes elem a hozzá tartozó kimenet késleltetését tartalmazza szekundumban.
- thermoActivator<sup>[]</sup> ez a tömb 64 elemet tartalmaz, minden egyes elem a hozzá tartozó szenzor értékét tartalmazza. Ha 100-nál kisebb a szám, akkor hőszenzor EEPROM ID-je, ha nagyobb akkor le kell vonni belőle 100-at és a maradék a páraszenzor ID-je.
- min\_temp\_ON[] 64 elemet tartalmazó tömb, mely a hozzá tartozó kimenet bekapcsolási értékének a tízszeresét tartalmazza Celsius fokban vagy %-ban, attól függően, hogy hő-, vagy páraszenzor az aktivátora.
- max temp OFF[] 64 elemet tartalmazó tömb, mely a hozzá tartozó kimenet kikapcsolási értékének a tízszeresét tartalmazza Celsius fokban vagy %-ban, attól függően, hogy hő-, vagy páraszenzor az aktivátora.
- relay description[] ez egy tömb, melyben a kimenetek ID számával jelzett számú elem értéke a kimenethez tartozó elnevezés.
- relayProtection[[]] ez egy 32 x 2 elemet tartalmazó kétdimenziós tömb, melynek elemei páronként tartalmazzák a relé védelem párokat.
- protectionPriority[] ez egy 32 elemet tartalmazó tömb, az egyes relayProtection párokhoz tartozó prioritás jelző.
- relayJoiner[[]] ez egy 32 x 2 elemet tartalmazó kétdimenziós tömb, melynek elemei páronként tartalmazzák a relé csatoló párokat.
- relay\_group[[]] ez egy 20 x 8 elemet tartalmazó kétdimenziós tömb, melynek elemei nyolcasával tartalmazzák a csoportok elemeit.

• pullUpGroup[] - ez egy 20 elemet tartalmazó tömb, melynek minden eleme a hozzá tartozó csoport felhúzó funkciójának az állapotát jelöli.

#### Szenzor változók

- humidity[] 8 értéket tartalmazó tömb, mely a páraszenzorok értékeinek tízszeresét tartalmazza.
- hum description[] ez a tömb a páraszenzorok-hoz tartozó elnevezéseket tartalmazza.
- thermo eepromIndex[] ebben a tömbben vannak felsorolva a szerver által talált hőszenzorok ID-k.
- thermo temps[] ebben a tömbben vannak a thermo eepromIndex-ekhez tartozó hőmérséklet értékek százszorosa.
- thermo descriptions[] ebben a tömbben vannak a thermo eepromIndexek-hez tartozó elnevezések.

#### PWM változók

- fet[] ebben a tömbben vannak a PWM kimenetek értékei és a felhasználó jogosultságai 12 elemben. Minden elem 5 számot tartalmaz melyet a következő képpen kell értelmezni: első számjegy olvasási jogosultság, második számjegy írási jogosultság, a többi számjegy a PWM kimenet értéke 0-255-ig.
- fetMIN[] a PWM kimenetekhez tartozó kikapcsolási értéket tartalmazó tömb.
- fetMAX[] a PWM kimenetekhez tartozó bekapcsolási értéket tartalmazó tömb.
- fetFadeSpeed[] a PWM kimenetekhez tartozó sebességszabályozás értéket tartalmazó tömb.
- fet description[] a PWM kimenetekhez tartozó leírások.
- fet thermoActivator[] az egyes PWM kimenetekhez tartozó szenzorok számát tartalmazza. Nulla, ha nincs hozzárendelve semmi.
- mix temp MINI] az egyes PWM kimenetekhez tartozó minimum értékek tízszeres értékét tartalmazó tömb.
- mix temp MAX[] az egyes PWM kimenetkhez tartozó maximum értékek tízszeres értékét tartalmazó tömb.

#### Bemenet változók

• switchEnabled[] - 64 elemet tartalmazó tömb, melynek elemei a bemenetek jogosultságát és engedélyezettségét tartalmazzák. Az index oldal letöltésekor minden elem két számot tartalmaz, az első a rövid kattintáshoz való jogot, a

második a hosszú nyomáshoz tartozó jogot. Amennyiben ez a változó nem az index oldal letöltésekor lett lekérve, akkor csak egy számot tartalmaz egy egység, ez a bemenet a bevezetékezett engedélyét tartalmazza.

- switch description<sup>[]</sup> a bemenetek elnevezéseit tartalmazó tömb.
- lastSwitch a legutóbb használt bemenet ID-je.
- switchNC[] ez a tömb az egyes bemenetek NC állapotát jelzi.
- hitEvent[] ez a tömb a 64 db bemenethez tartozó rövid kattintás esemény számát tartalmazzák.
- pressEvent[] ez a tömb a 64 db bemenethez tartozó hosszú nyomás esemény számát tartalmazzák.
- releaseEvent[] ez a tömb a 64 db bemenethez tartozó elengedés esemény számát tartalmazzák.
- hitBlockEnabled[] ez a tömb a 64 db bemenethez tartozó block funkció állapotát tartalmazza.

Felhasználó változók

- userName[] ebben a tömbben vannak a felhasználónevekhez tartozó elnevezések.
- admin[] ebben a tömbben vannak az egyes felhasználókhoz tartozó adminisztrátor rangok. '1' amennyiben van a felhasználónak admin joga.
- editor[] ebben a tömbben vannak az egyes felhasználókhoz tartozó szerkesztői rangok.
- user[] ebben a tömbben vannak az egyes felhasználókhoz tartozó felhasználói rangok.
- permissionUser az éppen aktuális felhasználó száma, melyhez az aktuális jogosultságok tartoznak.
- relayReadPermission[] ez a tömb tartalmazza az aktuális felhasználóhoz tartozó olvasási jogosultságokat kimenetenként.
- relayWritePermission[] ez a tömb tartalmazza az aktuális felhasználóhoz tartozó írási jogosultságokat kimenetenként.
- fetReadPermission[] ez a tömb tartalmazza az aktuális felhasználóhoz tartozó olvasási jogosultságokat PWM kimenetenként.
- fetWritePermission[] ez a tömb tartalmazza az aktuális felhasználóhoz tartozó írási jogosultságokat PWM kimenetenként.
- switchHitPermission[] ez a tömb tartalmazza az aktuális felhasználóhoz tartozó rövid kattintási jogosultságokat bemenetenként.
- switchPressPermission[] ez a tömb tartalmazza az aktuális felhasználóhoz tartozó hosszú nyomási jogosultságokat bemenetenként.

#### Egyéb fájlok

Egyéb fájlok elérhetők az SD kártyáról 8.3-as fájl formátumban.

#### POST utasítások

 A HTTP protokoll része, hogy a weboldal egy POST-ot küld a szervernek a fejléc elküldése után következő üres sor után. Ez egy sor karakter melyben van néhány kitüntetett karakter, ezeket a karaktereket nem tartalmazhatják a post értékei:

- '&' a böngészők a különböző parancsokat '&' karakterrel válasszák el egymástól. Tehát több parancs is küldhető egy POST-ban.
- '=' ez a karakter jelenti, hogy a következő karakter sorozat egy érték lesz, mely az ezt megelőző parancshoz tartozik.
- '\*' ezt a karaktert akkor használjuk, ha a parancshoz tartozó valahányadik elem értékét szeretnénk módosítani.

Példa: 'r\_ON=12&fet\*10=128'

Ezt a karaktersorozatot '&' jel két részre ossza. Az első rész 'r\_ON=12' azt jelenti, hogy azt kérjük a szervertől, hogy kapcsolja fel a 12-es számú relét. A második rész 'fet\*10=128', azt jelenti, hogy a 10.fényerőszabályzós kimenet értéke legyen 128. Ez meg is történik, amennyiben a felhasználónak van joga a végrehajtáshoz.

 Az utasításokat a felhasználó rangjától és jogosultságtól függően hajtja végre a szerver. A felhasználói utasításokat végrehajtja a szerkesztő és adminisztrátor rangú felhasználóknak is, a szerkesztői utasításokat végrehajtja az adminisztrátoroknak is, viszont az adminisztrátori utasításokat, csak adminisztrátori rangú felhasználóknak fogja a rendszer végrehajtani.

x - számot jelöl, mely valahányadik elemre vonatkozik.

- v szám értéket jelöl.
- s karakter láncot (maximum 20 karakter hosszúságút).

Adminisztrátori szintű utasítások:

• userName\*x=s

'x'-számú felhasználó neve legyen 's'. Ezt beírja az SD kártyán a /username.xml-be.  $'x'$  {0 - 24}

•  $pwd*x=s$ 

'x'-számú felhasználóhoz tartozó felhasználónév:jelszó páros Base64 kódolással ('s')

bekerül a szerver belső memóriájába.  $'x'$  {0 - 24}

• rights\*x=s

'x'-számú felhasználó rangja legyen 's'. 'x' {1-24}

's' {admin;editor;user}

• new userSlot=x

Létrehoz egy új felhasználót a belső memóriában. 'x' értéke lehet bármi, vagy semmi.

• del\_userSlot=x

Törli az 'x' számú felhasználót a belső memóriából.  $'x'$  {1 - 24}

• evlog=x

Naplózást kapcsolja ki/be. 'x' értéke lehet bármi.

• SensorBackup=x

A hőszenzorok címeit menti ki a 'sensor.bak' nevü file-ba az belső memóriából az SD kártyára.

'x' értéke lehet bármi.

• SensorRestore=x

A hőszenzorok címeit tölti vissza a 'sensor.bak' nevü file-ból az SD kártyáról a belső memóriába. Akkor van erre szükség, ha szoftverfrissítés történik, ilyenkor a helyükre kerülnek vissza a hőszenzorok.

'x' értéke lehet bármi.

Szerkesztői szintű utasítások:

• r\_descr<sup>\*</sup>x=s

'x'-számú kimenet neve legyen 's'. Ezt beírja az SD kártyán a /r\_desc.xml-be. 'x' {1-64}

• h\_descr<sup>\*</sup>x=s

'x'-számú páraszenzor neve legyen 's'. Ezt beírja az SD kártyán a /h\_desc.xml-be. 'x' {0-7}

• t\_descr<sup>\*</sup>x=s

'x'-számú hőszenzor neve legyen 's'. Ezt beírja az SD kártyán a /t\_desc.xml-be. 'x' {0-99}

• f descr<sup>\*</sup>x=s

'x'-számú PWM kiment neve legyen 's'. Ezt beírja az SD kártyán a /f\_desc.xml-be. 'x' {1-12}

• g\_descr<sup>\*</sup>x=s

'x'-számú csoport neve legyen 's'. Ezt beírja az SD kártyán a /g\_desc.xml-be. 'x' {1-20}

• s descr<sup>\*</sup>x=s

'x'-számú bemenet neve legyen 's'. Ezt beírja az SD kártyán a /s\_desc.xml-be. 'x' {1-64}

• slo\_descr\*x=s

'x'-számú tárhely neve legyen 's'. Ezt beírja az SD kártyán a /slo\_desc.xml-be. 'x' {1-64}

• r\_timer\*x=v

'x'-számú kimenethez tartozó időzítő értéke legyen 'v'. 'x' {1-64}

• r delay\* $x=$ v

'x'-számú kimenethez tartozó késleltető értéke legyen 'v'. 'x' {1-64}

• thermoActivator\*x=v

Amennyiben 'v'<100, úgy 'x'-számú kimenethez tartozó hőmérsékletszenzor EEPROM ID-je legyen 'v'.

Amennyiben 'v'>100, úgy 'x'-számú kimenethez tartozó páraszenzor ID-je legyen 'v'. A páraszenzor ID-je+100 = 'v'.

• relayProtection\*x\*y=v

'x'-számú relé védelem páros 'y' elemének értéke legyen 'v'.  $'x'$  {0 - 31} 'y' {0,1} 'v' {1-64,101-112}

• protectionPriority=v

Invertálja a 'v'-edik relayProtection páros protectionPriority flag-jét.

• relayJoiner\*x\*y=v

'x'-számú relé csatoló páros 'y' elemének értéke legyen 'v'.

 $'x'$  {0 - 31}

'y' {0,1}

'v' {1-64,101-112,501-520}

• relay group\*x\*y=v

'x'-számú csoport 'y' elemének értéke legyen 'v'.  $'x'$  {0 - 19} 'y' {0,7} 'v' {1-64,101-112}

• fetMIN\*x=v

'x'-számú PWM kimenet kikapcsolási értéke legyen 'v'.  $'x'$  {1 - 11} 'v' {0-255}

• fetMAX\*x=v

'x'-számú PWM kimenet bekapcsolási értéke legyen 'v'. 'x'  $\{1 - 11\}$ 'v' {0-255}

• fetFadeSpeed\*x=v

'x'-számú PWM kimenet fényerőszabályzás sebesség értéke legyen 'v'. 'x' {1- 12} 'v' {0-255}

• fet thermoActivator\*x=v

'x'-számú PWM kimenethez tartozó vezérlő szenzor ID száma.

• mix\_temp\_MIN\*x=v

'x'-számú PWM kimenethez tartozó 'v' a minimum hőmerséklet érték tízszeres értéke. Például 23.3 Celsius = 233.

• mix temp MAX\*x=v

'x'-számú PWM kimenethez tartozó 'v' a maximum hőmerséklet érték tízszeres értéke. Például 26.3 Celsius = 263.

• hitEvent\*x=v

'x'-számú bemenet értéke legyen 'v'. Ez a bemenethez tartozó rövid nyomás értéke. 'x' {1 - 64}

- 'v' {1 64} kapcsoljon a kimeneten, ha be volt akkor ki, ha ki volt akkor be.
- 'v' {101-112} kapcsoljon egy PWM kimenetet ('v'-100) ki, vagy be a fetMAX értékre.

'v' {121-132} - ki-vagy bekapcsolja a fényerőszabályzást egy PWM kimeneten ('v'-120).

'v' {501-520} - kapcsoljon egy csoportot (v-500), ki vagy be.

'v' {1000-1063} - töltsön be mindent az adott tárhelyről (v-1000).

'v' {1100-1163} - töltse be a kimeneteket (relays.xml) egy tárhelyről (v-1100).

'v' {1200-1263} - töltse be a fényerőszabályzókat (fet.xml) egy tárhelyről (v-1200).

'v' {1300-1363} - töltse be a relé védelmet (r\_prot.xml) az adott tárhelyről (v-1300). 'v' {1400-1463} - töltse be a csoportokat (r\_group.xml) az adott tárhelyről (v-1400). 'v' {1500-1563} - töltse be a bemeneteket (switches.xml) az adott tárhelyről (v-1500). 'v' {1600-1663} - töltse be az általános változókat (globals.xml) a tárhelyről (v-1600).

• pressEvent\*x=v

Ugyanaz ,mint a hitEvent, csak a hosszú nyomáshoz tartozó esemény értéke.

• releaseEvent\*x=v

Ugyanaz ,mint a hitEvent, csak a hosszú nyomás elengedéséhez tartozó esemény értéke.

 $\cdot$  ip\* $x=y$ 

Az IP cím 'x'-edik értéke legyen 'v'. 'x' {0-3} 'v' {0-255}

• gateway\*x=v

Az átjáró (gateway) address 'x'-edik értéke legyen'v'. 'x' {0-3} 'v' {0-255}

• mac\*x=v

A MAC address 'x'-edik értéke legyen'v'. 'x' {0-5} 'v' {0-255}

 $\cdot$  ts\*x=v

Az idő szerver IP címének 'x'-ts értéke legyen 'v'. 'x' {0-3} 'v' {0-255}

• MYIOname=s

A szerver neve legyen 's'

• Broadcast=v

Invertálja a Broadcast-ot aktiváló flag-et. Ha be volt kapcsolva kikapcsolja, ha ki volt akkor be.

'v' értéke lehet bármi.

• g\_ON=x

Kapcsolja fel az 'x'-számú csoport elemeit. 'x' {1-20,501-520}

• g\_OFF=x

Kapcsolja le az 'x'-számú csoport elemeit. 'x' {1-20,501-520}

 $\cdot$  g INV=x

Kapcsolja az 'x'-edik csoport elemeit. Amennyiben a csoport minden eleme le volt kapcsolva, akkor mindet felkapcsolja. Amennyiben a csoport minden eleme fel volt kapcsolva, akkor mindet lekapcsolja. Amennyiben a csoport egy, vagy néhány eleme fel volt kapcsolva, úgy annak függvényében kapcsolja az összes elemet le, vagy fel, hogy a felhúzó flag be volt-e kapcsolva.

'x' {1-20,501-520}

• pullUpGroup=x

Az 'x' -számú csoport felhúzó flag-jét invertálja.

• switchEnabled=x

'x' -számú bemenet engedélyezése lesz invertálva. Ez fizikailag engedélyez, vagy tiltja a bemenet működését.

• switchNC=x

'x -számú bemenet NC flag-je lesz invertálva.

• hitBlockEnabled=x

'x' -számú bemenethez tartozó időzítő blokkoló lesz invertálva.

• hitTimeLimit=v

A rövid kattintás időlimitje lesz 'v' miliszekundumra állítva.

• pressTimeLimit=v

A hosszú nyomás időlimitje lesz 'v' miliszekundumra állítva.

• ethernetInitTimer=v

Az Ethernet inicializálás időköz lesz 'v' szekundumra állítva.

• actualSlot=v

Az aktuális tárhely értéke lesz 'v'-re állítva. Ezzel nem töltődnek be a tárhely paraméterei.

• new\_slot=x

Létrejön egy új tárhely az SD kártyán, amennyiben nincs még 64 db. 'x' értéke lehet bármi.

- del\_slot=x Törli az 'x'-számú slot-ot.
- sav\_all=x

Lement minden paramétert a 'x'-számú tárhelyre.

• sav\_gl=x

Lementi a beállítások menüpont változóit az 'x'-számú tárhelyre. (/slot\_x/\_group.xml)

• sav\_sw=x

Lementi a bemenetek menüpont változóit az 'x'-számú tárhelyre. (/slot\_x/switches.xml)

• sav\_f=x

Lementi a fényerőszabályzók paramétereit az 'x'-számú tárhelyre. (/slot\_x/fet.xml)

• sav\_gr=x

Lementi a csoportok paramétereit az 'x'-számú tárhelyre. (/slot\_x/r\_group.xml)

• sav\_pr=x

Lementi a relé védelem és relé csatoló paramétereit az 'x'-számú tárhelyre. (/slot\_x/r\_prot.xml)

• sav\_r=x

Lementi a relé paramétereket az 'x'-számú tárhelyre. (/slot\_x/relays.xml)

 $\cdot$  lo all=x

Betölt minden paramétert a 'x'-számú tárhelyre.

 $\cdot$  lo gl=x

Betölti a beállítások menüpont változóit az 'x'-számú tárhelyről. (/slot\_x/\_group.xml)

• lo\_sw=x

Betölti a bemenetek menüpont változóit az 'x'-számú tárhelyről. (/slot\_x/switches.xml)

 $\cdot$  lo f=x

Betölti a fényerőszabályzók paramétereit az 'x'-számú tárhelyről. (/slot\_x/fet.xml)

• lo\_gr=x

Betölti a csoportok paramétereit az 'x'-számú tárhelyről. (/slot\_x/r\_group.xml)

• lo\_pr=x

Betölti a relé védelem és relé csatoló paramétereit az 'x'-számú tárhelyről. (/slot\_x/r\_prot.xml)

• lo\_r=x

Betölti a relé paramétereket az 'x'-számú tárhelyről. (/slot\_x/relays.xml)

• bootUpSlot=x

Beállítja az induló tárhely értékét ('x'), majd lementi a vezérlő belső memóriájába.

• tempTimer=v

A hőmérséklet szenzorok olvasási időköz értékét állítja 'v' szekunduma.

• humTimer=v

A páraszenzorok olvasási időközének értékét állítja 'v' szekundumra.

• mixerTimer=v

A szenzorral vezérelt PWM kimenetek frissítési időközének értékét állítja 'v' szekundumra.

#### • relaysAlarm=x

Az 'x'-edik kimenetnek a "riasztó" falg-jét invertálja.

• relaysJustOn=x

Az 'x'-edik kimenet "csak be" flag-jét invertálja.

• relaysInvert=x

Az 'x'-edik kimenet "inverz" flag-jét invertálja.

 $\cdot$  tz=v

Az időzóna értékét állítja 'v'-re.

• HO=v

HTTP túlfutás értékét állítja 'v' szekundumra.

 $\cdot$  CCLC=v

A fogyasztásmérő átlagoló értékét állítja 'v' impulzusra.

- impulsePerUnit=v A fogyasztásmérő impulzus per egység értékét állítja 'v' darab impulzusra.
- consumptionUnit=s A fogyasztás mérő egységét állítja 's'-re. 's' maximum 5 karakter lehet.
- T\_sync=x

Megpróbálja szinkronizálni az időt. 'x' lehet bármi

- del timerSlot=x 'x'-számú időzítőt törli a timer.csv-ből
- new timerSlot=x Létrehoz egy új időzítőt a timer.csv-be. 'x' lehet bármi.
- year=x Az év beállítása 'x'-re.
- month=x A hónap beállítása 'x'-re.
- day=x A nap beállítása 'x'-re.
- hour=x Az óra beállítása 'x'-re.
- minute=x A perc beállítása 'x'-re.
- permissionUser=x

Ez beállítja, hogy melyik ('x') számú felhasználónak a jogosultságait fogjuk állítani. 'x' {1-24}

• clearPermissions=x Ez beállítja, hogy melyik ('x') számú felhasználónak a jogosultságait fogjuk állítani és törli az összes jogosultságát az adott felhasználónak. 'x' {1-24}

• swHitPermission=x

Invertálja a korábban beállított felhasználó jogát az 'x' számú bemenet rövid kattintásához.

'x' {1-64}

• swHitPermission=x

Invertálja a korábban beállított felhasználó jogát az 'x' számú bemenet hosszú nyomásához.

'x' {1-64}

• rReadPermission=x

Invertálja a korábban beállított felhasználó jogát az 'x' számú kimenet olvasásához. 'x' {1-64}

• rWritePermission=x

Invertálja a korábban beállított felhasználó jogát az 'x' számú kimenet írásához. 'x' {1-64}

• fReadPermission=x

Invertálja a korábban beállított felhasználó jogát az 'x' számú PWM kimenet olvasásához.

'x' {1-12}

• fWritePermission=x

Invertálja a korábban beállított felhasználó jogát az 'x' számú PWM kimenet írásához. 'x' {1-12}

Felhasználói szintű utasítások:

• min\_temp\_ON\*x=v

'x'-számú bemenethez tartozó bekapcsolási értéket állítja 'v'-re. 'v' értéke tízszerese a valós értéknek, ezt a program el fogja osztani tízzel, így lesz tizedes pontosságú az érték. Például 'v' = 235, akkor az 23.5 Celsius foknak, vagy 23.5%-nak fog megfelelni, attól függően, hogy hőmérséklet szenzor, vagy páraszenzor volt beállítva aktivátorként.

• max temp OFF\*x=v

'x'-számú bemenethez tartozó kikapcsolási értéket állítja 'v'-re. 'v' számítása megegyezik a min\_temp\_On parancsnál leírtakkal.

• fet\*x=v

'x'-edik PWM kimenet értékét 'v'-re állítja. 'x' {1-12} 'v' {0-255}

• username\*x=s

Amennyiben 'x' megegyezik a bejelentkezett felhasználó számával, akkor joga van a saját felhasználónevét módosítani 's'-re. Ez átíródik a username.xml-ben. A felhasználónév módosítása nem jár a belépéskori felhasználónév módosításával. Azt csak a felhasználónév-jelszó páros módosításával lehet elérni.

• pwd\*x=s

Amennyiben 'x' megegyezik a bejelentkezett felhasználó számával, akkor joga van a saját jelszavát módosítani. A felhasználónév-jelszó páros Base64 kódolással ('s') bekerül a szerver belső memóriájába.

 $\cdot$  X=x

X értékét 'x'-re állítja.

• Y=y

Y értékét 'y'-ra állítja.

- lastChart=v Az utoljára lekért szenzor száma.
- r\_ON=x 'x'-számú relé bekapcsol. 'x' {1-64}
- r\_OFF=x 'x'-számú relé kikapcsol. 'x' {1-64}
- r\_INV=x 'x'-számú relé átkapcsol. 'x' {1-64}
- f\_ON=x
	- 'x'-számú PWM kimenet a fetMAX értékére kapcsol. 'x' {1-12}
- $\cdot$  f OFF=x

'x'-számú PWM kimenet kikapcsol. 'x' {1-12}

 $\cdot$  f\_INV=x

'x'-számú PWM kimenet átkapcsol. Ha ki volt kapcsolva fetMAX értékére, ha be volt kapcsolva kikapcsol. 'x' {1-12}

• s\_hit=x

'x'-számú bemenet rövid kattintás eseményének indítása. 'x' {1-64}

• s\_press=x

'x'-számú bemenet hosszú nyomás eseményének indítása. 'x' {1-64}

#### • s\_release=x

'x'-számú bemenet elengedés eseményének indítása. 'x' {1-64}

• LogOut=x

Kijelentkezés.

#### Applikáció port (843)

 A 843-as porton a szerver közvetlesn kommunikációra képes. Ez lényegesen gyorsabb, hiszen nem kell elküldeni, fogadnia fejlécet, programot, stb. Amennyiben a szerver utasítást kap ezen a porton, azt feldolgozza, válaszol és zárja a kapcsolatot. A vezérlő soha nem kezdeményez kapcsolatot.

Az utasításnak a következő formátumban kell érkeznie:

 YWRtaW46YWRtaW4= r\_OFF=25 ?R

A fenti 3 sor például a következőket jelenti soronként:

- Az első sornak mindig a felhasználónév-jelszó páros Base 64-kódolt karakter sorát kell, hogy tartalmazza. Ez esetben 'admin:admin'. A sor végét '\n' character jelzi.
- A második sortól kezdve jöhetnek az utasítások, minden utasítás új sorba. Jelen esetben r\_OFF=25 azt jelenti, hogy kapcsolja be a 25-ös relét. Amennyiben a felhasználónak van jogosultsága a relé felkapcsolásához, a szerver végrehajtja az utasítást.
- Az utasítások lehetnek a HTTP POST utasítások részben tárgyalt utasítások, illetve néhány egyéb utasítás, mint ez is '?R' - ez arra utasítja a szervert, hogy küldje el a digitális kimenetek állapotait. Ezeket az utasításokat a következő részben tárgyaljuk.

A szerver a válaszok után egy új sorban elküld egy karaktert:

- pont karaktert, ha nem aktív a riasztás funkció,
- felkiáltó jelt, ha aktív a riasztás funkció.

#### Applikáció utasítások

A korábban tárgyalt POST utasítások mellett a szerver ezen a porton fogad még néhány egyéb utasítást:

• ?R

Lekérdezi a digitális kimenetek állapotait. Erre a szerver például a következő válaszsort küldi:

R011111100RR0001100r000001000r0110000000r00001111000w001000100w0w Ez a sor 'R' karakterrel indul, jelezvén, hogy ?R parancsra küldi a választ, majd 64 karaktert tartalmaz, melyek a kimenetek állapotát jelzik. A következő karakterek lehetségesek:

- '0' a felhasználó írhatja, olvashatja a kimenet állapotát és a kimenet állapota 0.
- '1' a felhasználó írhatja, olvashatja a kimenet állapotát és a kimenet állapota 1.
- 'R' a felhasználó csak olvashatja a kimenet állapotát és a kimenet állapota 1.
- 'r' a felhasználó csak olvashatja a kimenet állapotát és a kimenet állapota 0.
- 'w' a felhasználó csak írhatja a kimenet állapotát.

• 'X' - a felhasználónak nincs joga sem írni, sem olvasni a kimenet állapotát.

• ?F

Lekérdezi a PWM kimenetek állapotait. Erre a szerver például a következő válaszsort küldi:

FW067W000W000W000W000W000W000W000W000W000W000W000

Ez a sor 'F' karakterrel indul, jelezvén, hogy ?F parancsra küldi a választ, majd 12x4 karaktert tartalmaz, melyek a 12 kimenet állapotát jelzik. Egy négyes egység a következő képpen alakul:

- Első karakter : 'W' - azt jelenti, hogy a felhasználónak joga van írni, az adott PWM kimenetet. 'X' - azt jelenti, hogy nincs joga írni.

- további 3 karakter: amennyiben van joga a felhasználónak a PWM kimenet olvasásához, akkor egy 0-255-ig terjedő számsor, amennyiben nincs joga az olvasáshoz 'XXX'-et küld a szerver.

• ?T

Lekérdezi a hőmérséklet szenzorok állapotát. Erre a szerver például a következő válaszsort küldi:

T1=234;2=213;3=192;

Ez a sor 'T' karakterrel indul, jelezvén, hogy ?T parancsra küldi a választ, majd egy szám következik, ez a hőszenzor EEPROM ID-je, majd a hőmérséklet szenzor értékének a százszorosa, utána egy ';' karakter. Egymás után felsorolva a szerver által talált hőszenzorokat.

• ?H

Lekérdezi a pára szenzorok állapotát.Erre a szerver például a következő válaszsort küldi: H1=234;2=213;3=192;

Ez a sor 'H' karakterrel indul, jelezvén, hogy ?H parancsra küldi a választ, majd egy szám következik, ez a pára szenzor ID-je, majd a pára szenzor értékének a tízszerese, utána egy ';' karakter. Egymás után felsorolva a szerver által talált pára szenzorokat.

 $.7C$ 

Lekérdezi a szenzorok által vezérelt kimenetekhez tartozó be- és kikapcsolási értékeket. Erre a szerver például a következő válaszsort küldi:

C30-1:245,250;

- Ez a sor 'C' karakterrel indul, jelezvén, hogy ?C parancsra küldi a választ,

- majd egy szám következik, ehhez egyet hozzáadva megkapjuk a kimenet ID-jét, melyhez a következő értékek tartoznak.

- Ezután egy kötöjel következik.
- A következő számsor a bekapcsolás értékének tízszerese.
- Ezután egy vessző.

- Ezután egy számsor a kikapcsolás értékének tízszerese.

- Egy pontosvessző zárja a szakasz végét, amennyiben talált még ilyen kimenetet a vezérlő, úgy folytatja annak a kimenetnek a számával..

 $.75$ 

Lekérdezi a felhasználó bemenetekhez tartozó jogosultságait. Illetve, hogy a bemenethez tartozó fizikai bemenet engedélyezve van-e. Erre a szerver például a következő válaszsort küldi:

S011111100RR0001100r000001000r0110000000r00001111000w001000100w0w

Ez a sor 'S' karakterrel indul, jelezvén, hogy ?S parancsra küldi a választ, majd 64

karaktert tartalmaz, melyek a bemenetekhez tartozó jogosultságokat jelzik. A következő karakterek lehetségesek:

- '0' a felhasználó rövid és hosszú nyomási jogosultsága van és engedélyezve van a bemenet.
- '1' a felhasználó rövid és hosszú nyomási jogosultsága van és nincs engedélyezve.
- 'R' a felhasználó rövid kattintási jogosultságot kapott és engedélyezve van.
- 'r' a felhasználó rövid kattintási jogosultságot kapott és nincs engedélyezve.
- 'W' a felhasználó hosszú nyomás jogosultságot kapott és engedélyezve van.
- 'w' a felhasználó hosszú nyomás jogosultságot kapott és nincs engedélyezve.
- 'X' a felhasználónak nincs joga sem kattintáshoz, sem hosszú nyomáshoz.
- ?RD

Lekérdezi a kimenetek elnevezéseit. Erre a szerver például a következő választ küldi: r01=relay 1<02=relay 2<03=relay 3<04=relay 4<>

- 'r' kezdőbetű jelzi, hogy ?RD parancsra jön a válasz.
- A következő két számjegy mutatja melyik ID-jü kimenethez tartozik az elnevezés.
- '=' egyenlőség jel után következik az elnevezés.
- '<' eddig a karakterig tart az elnevezés, ezt követően vagy még egy számot kapunk, mely a következő kimenet ID-jét mutatja, vagy egy '>' karaktert, ami a végét jelzi.
- ?FD

Lekérdezi a PWM kimenetek elnevezéseit. A válasz alakja megegyezik az ?RD parancsra adott válaszéval, annyi különbséggel, hogy a kezdőbetű 'f' .

• ?TD

Lekérdezi a hőszenzorok elnevezéseit. A válasz alakja megegyezik az ?RD parancsra adott válaszéval, annyi különbséggel, hogy a kezdőbetű 't' .

• ?HD

Lekérdezi a páraszenzorok elnevezéseit. A válasz alakja megegyezik az ?RD parancsra adott válaszéval, annyi különbséggel, hogy a kezdőbetű 'h' .

• ?SD

Lekérdezi a bemenetek elnevezéseit. A válasz alakja megegyezik az ?RD parancsra adott válaszéval, annyi különbséggel, hogy a kezdőbetű 's' .

• !

Engedélyezi a szervernek, hogy megszakítsa a kapcsolatot. Ezt a 'fet\*x=v' parancs után kell alkalmazni, mivel ez a parancs megtiltja a szervernek a kapcsolat bontását, azért, hogy gyorsan tudjon még fogadni parancsot. Azért van erre szükség, hogy a fényerő szabályzás minél folyamatosabb legyen és két érték változása között ne teljen el sok idő a kapcsolat újraépítésével. A fényerő szabályzás végeztével kell kiadni ezt az utasítást.

• .

Ping. Egy pont küldése a szervernek. Erre válaszul a szerver egy pontot, vagy amennyiben éles a riasztó funkció egy felkiáltójellel válaszol.